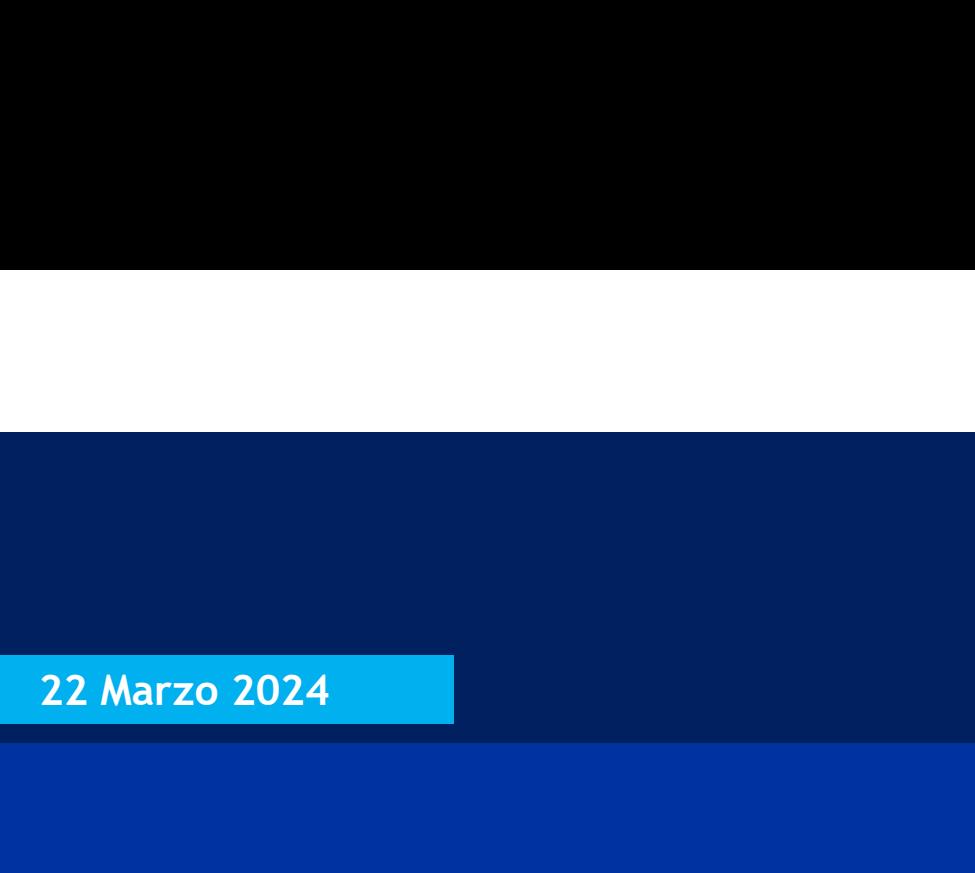

## La Galassia del Routing IP La Galassia del Routing IP<br> *Il cuore dell'Internet*<br>
V^ puntata - OSPF: dalla teoria alla pratica

Il cuore dell'Internet

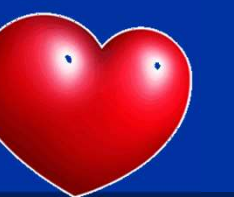

Tiziano Tofoni

La galassia del Routing IP V^ puntata – OSPF: dalla teoria alla pratica<br>V^ puntata – OSPF: dalla teoria alla pratica<br>4. application alla pratica<br>4. application alla pratica di protica alla pratica di protica di protica di protica di protica di proti 1 and the copyright Tiziano Tofoni and the control of the control of the control of the control of the control of the control of the control of the control of the control of the control of the control of the control of the

## Note di Copyright

- Questo insieme di diapositive è protetto dalle leggi sul *copyright* e dalle disposizioni dei trattati internazionali. Il<br>• Questo insieme di diapositive è protetto dalle leggi sul *copyright* e dalle disposizioni dei tr **Note di Copyright**<br>
equesto insieme di diapositive è protetto dalle leggi sul *copyright* e dalle disposizioni dei trattati internazionali. Il<br>
dittolo ed i c*opyright* relativi alle diapositive (ivi inclusi, ma non limit **Note di Copyright**<br> **Questo** insieme di diapositive è protetto dalle leggi sul *copyright* e dalle disposizioni dei trattati internazionali. Il<br>
titolo ed i *copyright* relativi alle diapositive (ivi inclusi, ma non limit **Note di Copyright**<br> **Proprietà dell'autor dell'autor**<br> **Proprietà dell'autor** dell'autore Tiziano Tofoni (di seguito 'l'autore').<br>
Le diapositive possono essere utilizzate esclusivamente per scopi di studio nell'ambito de • Cuesto insieme di diapositive è protetto dalle leggi sul *copyright* e dalle disposizioni dei trattati internazionali. Il titolo ed i *copyright* relativi alle diapositive (ivi inclusi, ma non limitatamente, ogni immagin • Ouesto insieme di diapositive è protetto dalle leggi sul *copyright* e dalle disposizioni dei trattati internazionali. Il<br>• titolo ed i *copyright* relativi alle diapositive (ivi inclusi, ma non limitatamente, ogni immag **Note di Copyright**<br> **C**<br>
Questo insieme di diapositive è protetto dalle leggi sul copyright e dalle disposizioni dei trattati internazionali. Il<br>
titiolo ed i copyright relativi alle diapositive (ivi inclusi, ma non limit **Note di Copyright**<br> **Coustions and the computer of the computer**<br>
Questo insieme di diapositive è protetto dalle leggi sul *copyright* e dalle di<br>
titolo ed i *copyright* relativi alle diapositive (ivi inclusi, ma non li
- 
- 
- The autorizzata per<br>
blicazione. Essa è<br>
, reti, ecc. In ogni<br>
per il contenuto di<br>
tà, aggiornamento<br>
utilizzi parziali.<br>
utilizzi parziali.<br>
utilizzi parziali.<br>
utilizzi parziali.<br>
utilizzi parziali. **• Note di Copyright**<br>
• Questo insieme di diapositive è protetto dalle leggi sul *copyright* e dalle disposizioni dei trattati internazionali. Il<br>
titolo ed i *copyright* relativi alle diapositive (ivi inclusi, ma non li FIVOLE CHT COPYTTSTIL<br>Questo insieme di diapositive è protetto dalle leggi sul *copyright* e dalle disposizioni dei trattati internazionali. Il<br>Questo insieme di diapositive ille diapositive (ivi inclusi, ma non limitatame caso essa e in capparitive è protetto dalle leggi sul copyright e dalle disposizioni dei trattati internazionali. Il titolo ed i copyright relativi alle diapositive (ivi inclusi, ma non limitatamente, ogni immagine, fotogr Questo insieme di diapositive è protetto dalle leggi sul copyright e dalle disposizioni dei trattati internazionali. Il titolo ed i copyright relativi alle diapositive (ivi inclusi, ma non limitatamente, ogni immagine, fot dell'informazione). varimazione, video, audio, musica e testo), in accordo con gli artt. 12 e seguenti della Legge 633/1941, sono di<br>
proprietà dell'autore Tiziano Tofoni (di seguito "l'autore").<br>
• Le diapositive possono essere utilizzate es • In dispositive possono essere utilizzate esclusivamente per scopi di studio nell'ambito dei corsi tenuti dall'autore.<br>• Ogni altra utilizzata e oriproduzione (ivi incluse, ma non limitatamente, le riproduzioni su support
- 
- 

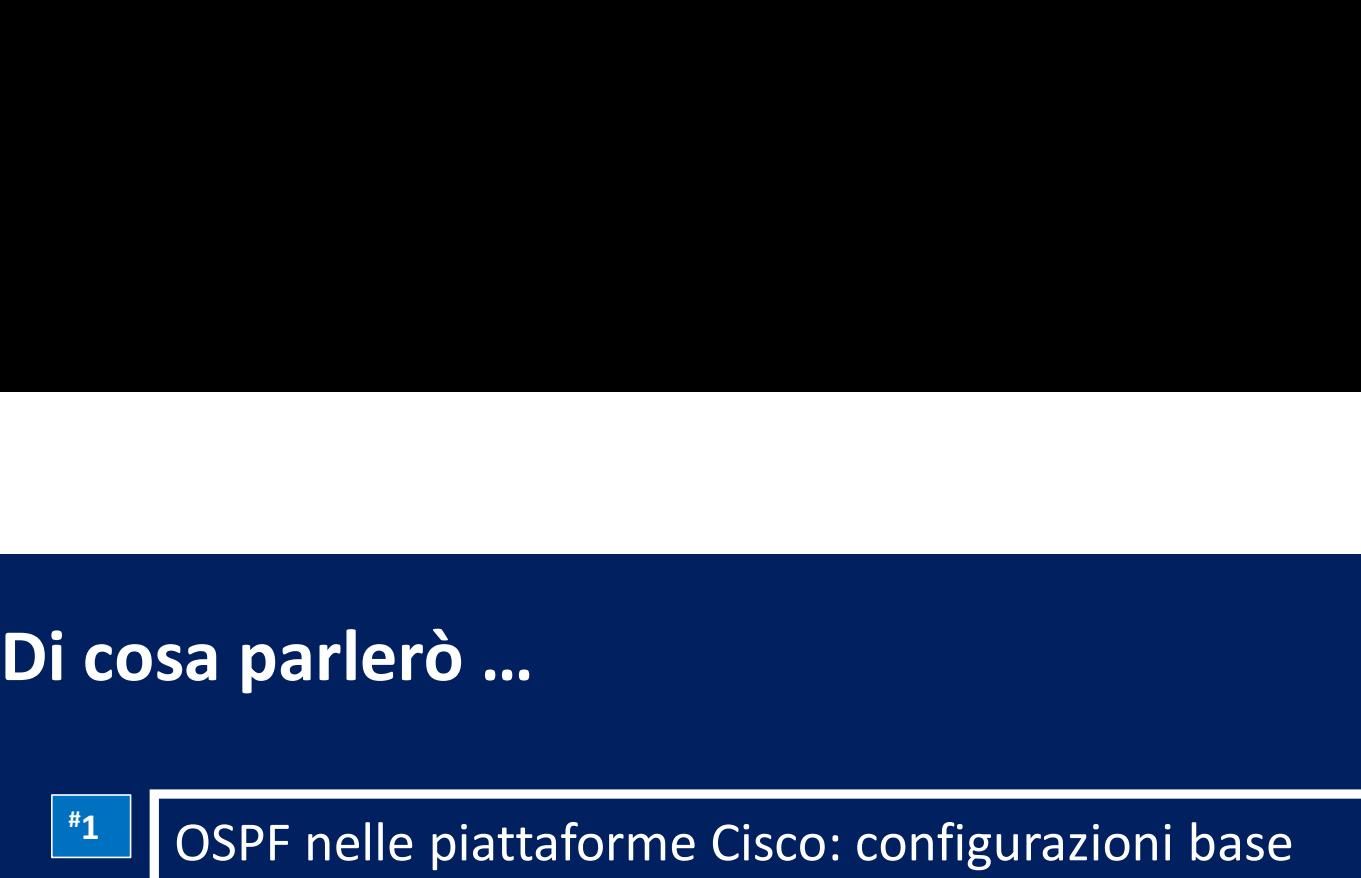

- $\frac{1}{2}$  OSPF nelle piattaforme Cisco: configurazione di tipi di area
- <sup>#3</sup> | OSPF nelle piattaforme Cisco: verifica e troubleshooting

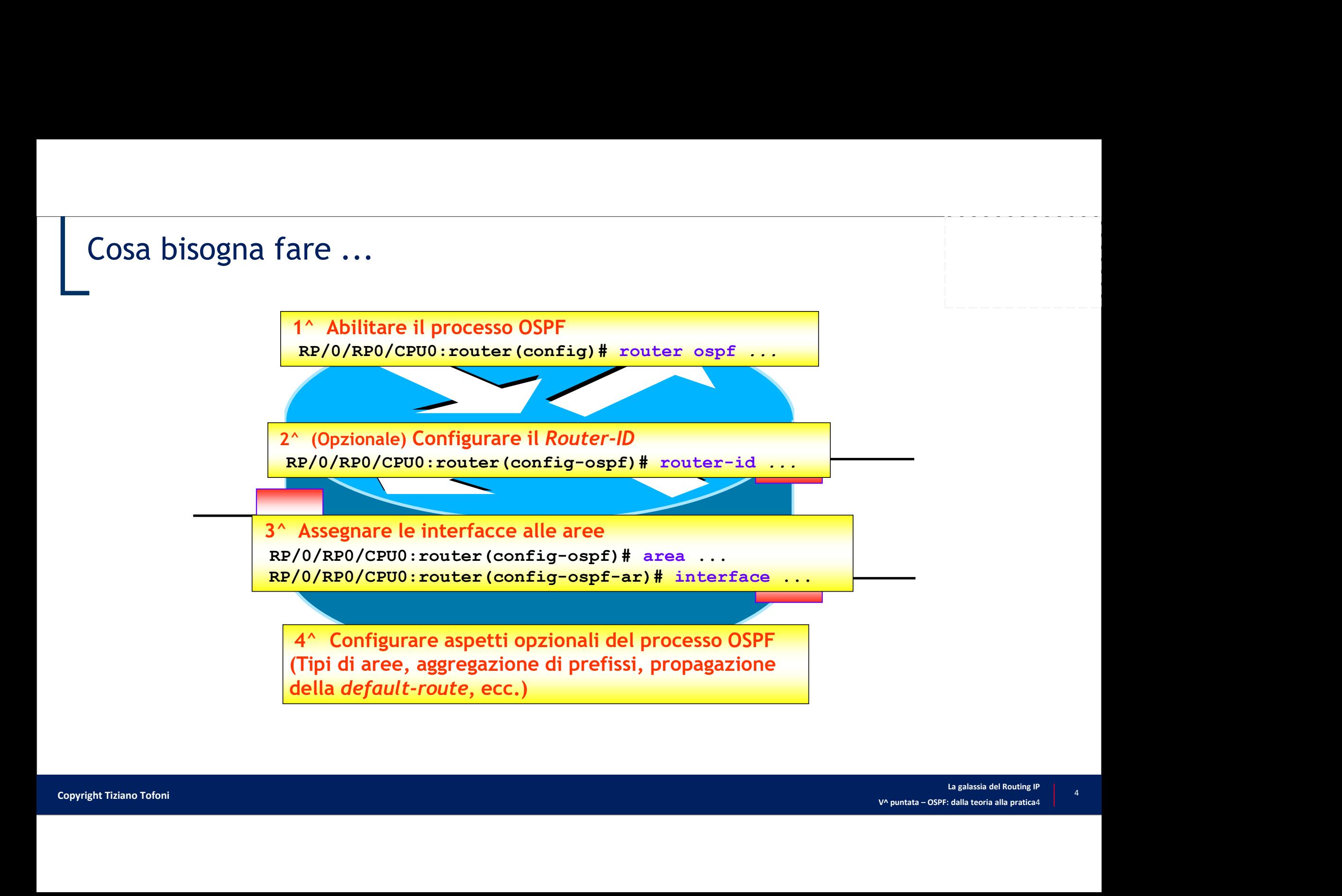

# Abilitazione del processo OSPF<br>OS e IOS XE

• IOS e IOS XE

router(config)# router ospf process-ID

• IOS XR

RP/0/RP0/CPU0:router(config)# router ospf process-ID

- Il valore "*process-ID*" identifica il processo OSPF all'interno del router
- **SS e IOS XE**<br> **SS XR**<br> **EXPLO/REO/CEUO: FOULDET (config)# router ospf** process-ID<br> **Valore "process-ID" identifica il processo OSPF all'interno del router**<br>
 Nell'IOS/IOS XE è un valore nell'intervallo 1÷65535, nell'IOS di max 40 caratteri
	- È locale al router; non deve essere necessariamente coincidere in tutti i router del dominio OSPF
- OUTET<br>
a alfanumerica<br>
dominio OSPF<br>
stabilire il<br>
<sup>La galassia del Routing IP</sup> • L'abilitazione di OSPF richiede che il processo OSPF sia in grado di stabilire il RID
	- In caso contrario l'abilitazione di OSPF non ha successo

## Definizione manuale del Router ID

• IOS e IOS XE

router(config)# router ospf process-ID router(config-router)# router-id RID

• IOS XR

RP/0/RP0/CPU0:router(config)# router ospf process-ID RP/0/RP0/CPU0:router(config-ospf)# router-id RID

- $\begin{array}{r|l} \hline \text{OSPF} & \text{grid} \\\hline \text{OSPF} & \text{effectuated} \\\hline \text{La galaxies del Routing IP} & \text{6} \\\hline \text{V}^{\text{A puntata}-\text{OSPF: dalla teoria alla pratica4}} & \text{6} \\\hline \end{array}$ • NOTA: l'eventuale variazione del RID in un router con un processo OSPF già attivo non comporta la variazione del RID stesso
	- Il nuovo RID verrà utilizzato dopo un *reload* del router o dopo un *reset* del processo OSPF effettuato tramite un comando di tipo "clear ..."

# Assegnazione delle interfacce alle aree<br>os e los xe

• IOS e IOS XE

```
! METODO CLASSICO 
 router(config)# router ospf process-ID 
 Assegnazione delle interfacce alle aree<br>
METODO CLASSICO<br>
router(config-router)# network prefisso-IP wildcard-mask area area-ID<br>
router(config-router)# network prefisso-IP wildcard-mask area area-ID<br>
METODO ALTERNATIVO (a
! METODO ALTERNATIVO (a partire dalla versione IOS 12.3(11)T)
 router(config)# interface tipo numero
 ASSegnazione delle interfacce alle aree<br>
METODO CABSICO<br>
METODO CABSICO<br>
TOUTER (config)# router ospf process-ID<br>
Touter(config-router)# network prefisso-IP wildcard-mask area area-ID<br>
METODO ALTERNATIVO (a partire dalla
```

```
RP/0/RP0/CPU0:router(config)# router ospf process-ID 
RP/0/RP0/CPU0:router(config-ospf)# area area-ID
RP/0/RP0/CPU0:router(config-ospf-ar)# interface tipo numero
. . .
RP/0/RP0/CPU0:router(config-ospf-ar)# interface tipo numero
```
Esempio 1 (IOS/IOS XE)<br>Esempio: assegnare le interfacce Gi0/0 e Gi0/1 • Esempio: assegnare le interfacce Gi0/0 e Gi0/1 all'area 1 del processo OSPF 10 e l'interfaccia Gi0/2 all'area 3 del processo OSPF 20

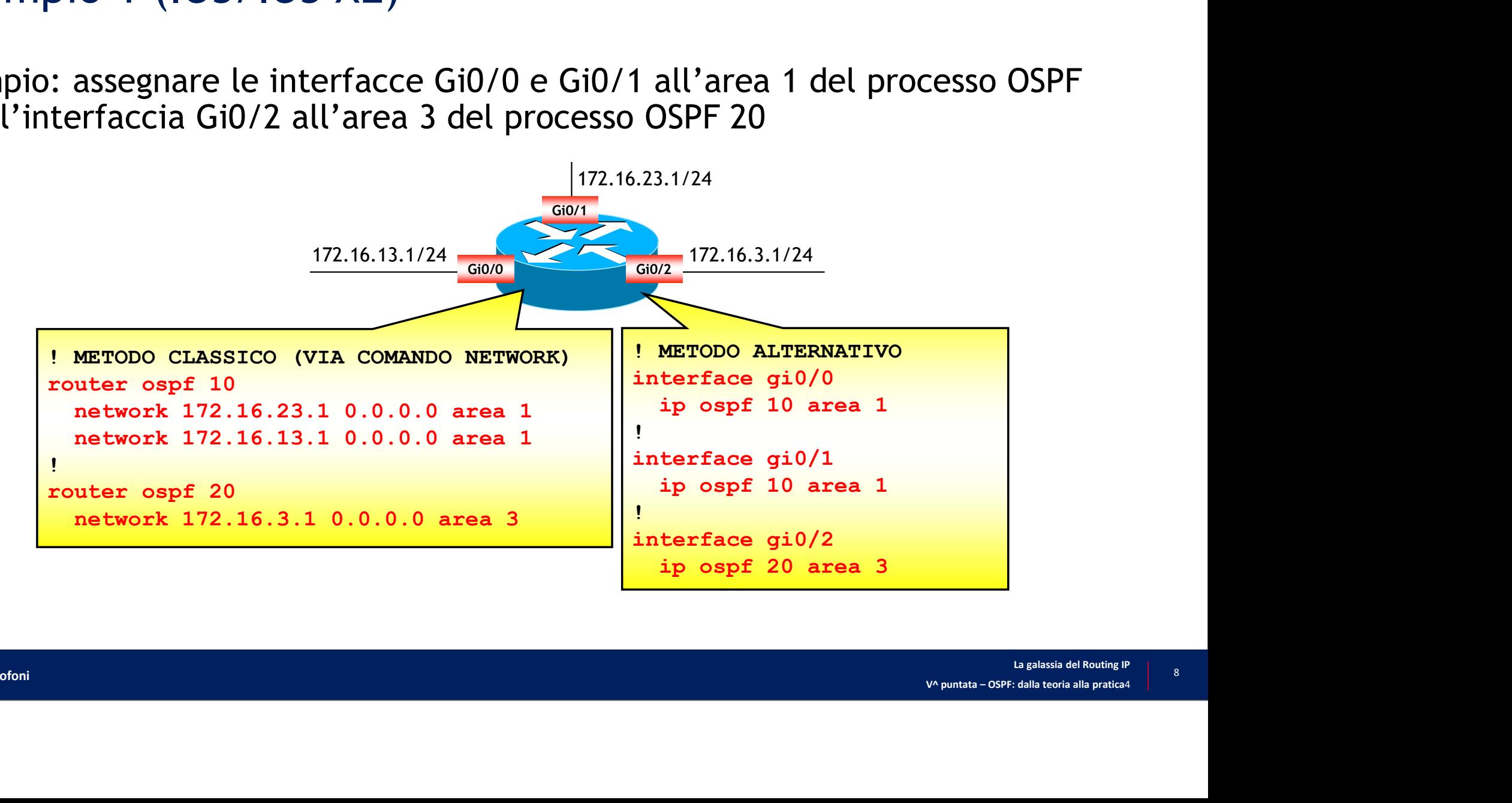

- Esempio 2 (IOS XR)<br>Configurazione di un ABR con la seguente asse • Configurazione di un ABR con la seguente assegnazione delle interfacce alle aree vermpio 2 (IOS XR)<br>• Configurazione di un ABR con la seguente assegnazione delle interfact<br>ree<br>• L'interfaccia Loopback 0 (192.168.1.1/32) è assegnata all'area 1<br>• L'interfaccia Gi0/0/0/0 (172.16.1.1/24) è assegnata all'ar
	-
	- L'interfaccia Gi0/0/0/0 (172.16.1.1/24) è assegnata all'area 1
	- Le interfacce Gi0/3/0/3 (172.16.12.1/24) e Gi0/3/0/2 (172.16.13.1/24) sono assegnate all'area 0

```
2 (IOS XR)<br>
ione di un ABR con la seguente assegnazione delle interfacce alle<br>
cia Loopback 0 (192.168.1.1/32) è assegnata all'area 1<br>
cia Gi0/0/0/0 (172.16.1.1/24) è assegnata all'area 1<br>
cce Gi0/3/0/3 (172.16.12.1/24) e
RP/0/RP0/CPU0:ABR(config-ospf)# area 1
 ione di un ABR con la seguente assegnazione delle interfacce alle<br>
cia Loopback 0 (192.168.1.1/32) è assegnata all'area 1<br>
cia Gi0/0/0/0 (172.16.1.1/24) è assegnata all'area 1<br>
cce Gi0/3/0/3 (172.16.12.1/24) e Gi0/3/0/2 (
 ione di un ABR con la seguente assegnazione delle interfacce alle<br>
cia Loopback 0 (192.168.1.1/32) è assegnata all'area 1<br>
cia Gi0/0/0/0 (172.16.1.1/24) è assegnata all'area 1<br>
cce Gi0/3/0/3 (172.16.1.1/24) è Gi0/3/0/2 (17
RP/0/RP0/CPU0:ABR(config-ospf-ar)# exit
RP/0/RP0/CPU0:ABR(config-ospf)# area 0
 cia Loopback 0 (192.168.1.1/32) è assegnata all'area 1<br>cia Gi0/0/0/0 (172.16.1.1/24) è assegnata all'area 1<br>cce Gi0/3/0/3 (172.16.12.1/24) e Gi0/3/0/2 (172.16.13.1/24) sono assegnate all'area 0<br>\frac{RP}{0/RP0/CP00}: ABR (conf
 cia Loopback 0 (192.168.1.1/32) è assegnata all'area 1<br>
cia Gi0/0/0/0 (172.16.1.1/24) è assegnata all'area 1<br>
cce Gi0/3/0/3 (172.16.12.1/24) e Gi0/3/0/2 (172.16.13.1/24) sono assegnate all'area 0<br>
\frac{RP}{O/RPO/CPO}: \frac{ABR(\text{
```
## Elezione del *Designated Router*<br>OS e lOS XE Elezione del *Designated Router*<br>
OS e IOS XE<br> **router(config)#** interface tipo numero<br> **router(config-if)#** ip ospf priority priorità<br>
OS XR<br>
REP(O/REO/CEUO:router(config)# router ospf process-ID<br>
REP(O/REO/CEUO:router(co

• IOS e IOS XE

```
router(config)# interface tipo numero
```

```
router (config-if)# ip ospf priority priorità<br>
SS XR<br>
EP/0/EPD/CPUO:router (config-ospf)# router ospf process-ID<br>
EP/0/EPD/CPUO:router (config-ospf-ar)# interface tipo numero<br>
EP/0/EPD/CPUO:router (config-ospf-ar)# interfa
RP/0/RP0/CPU0:router(config)# router ospf process-ID 
RP/0/RP0/CPU0:router(config-ospf)# area area-ID
RP/0/RP0/CPU0:router(config-ospf-ar)# interface tipo numero
RP/0/RP0/CPU0:router(config-ospf-ar-if)# priority priorità
```
- $\left|\frac{1}{\text{logalassia del Routing IP}}\right|^{12}$ <br>  $\left|\frac{1}{\text{logallassia del Routing IP}}\right|^{12}$ <br>  $\left|\frac{1}{\text{logalasis del Routing IP}}\right|^{12}$ • Ogni interfaccia di una rete *broadcast* ha assegnata una priorità di default pari a 1
- La priorità di una interfaccia può essere definita manualmente
	- Il valore di priorità deve essere compreso nell'intervallo  $0+255$
	-

## Elezione del DR: esempio (1/2)

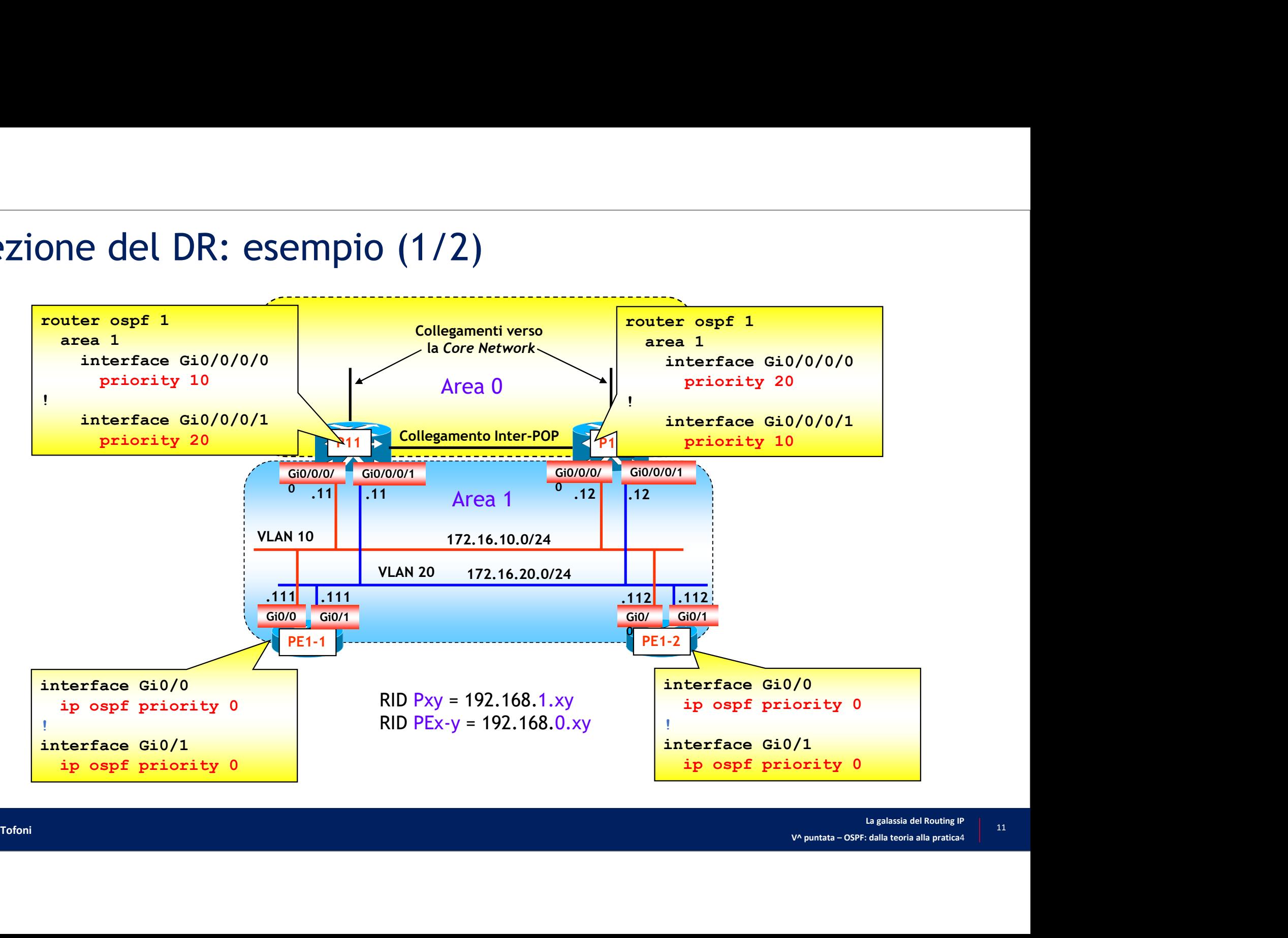

## Elezione del DR: esempio (2/2)

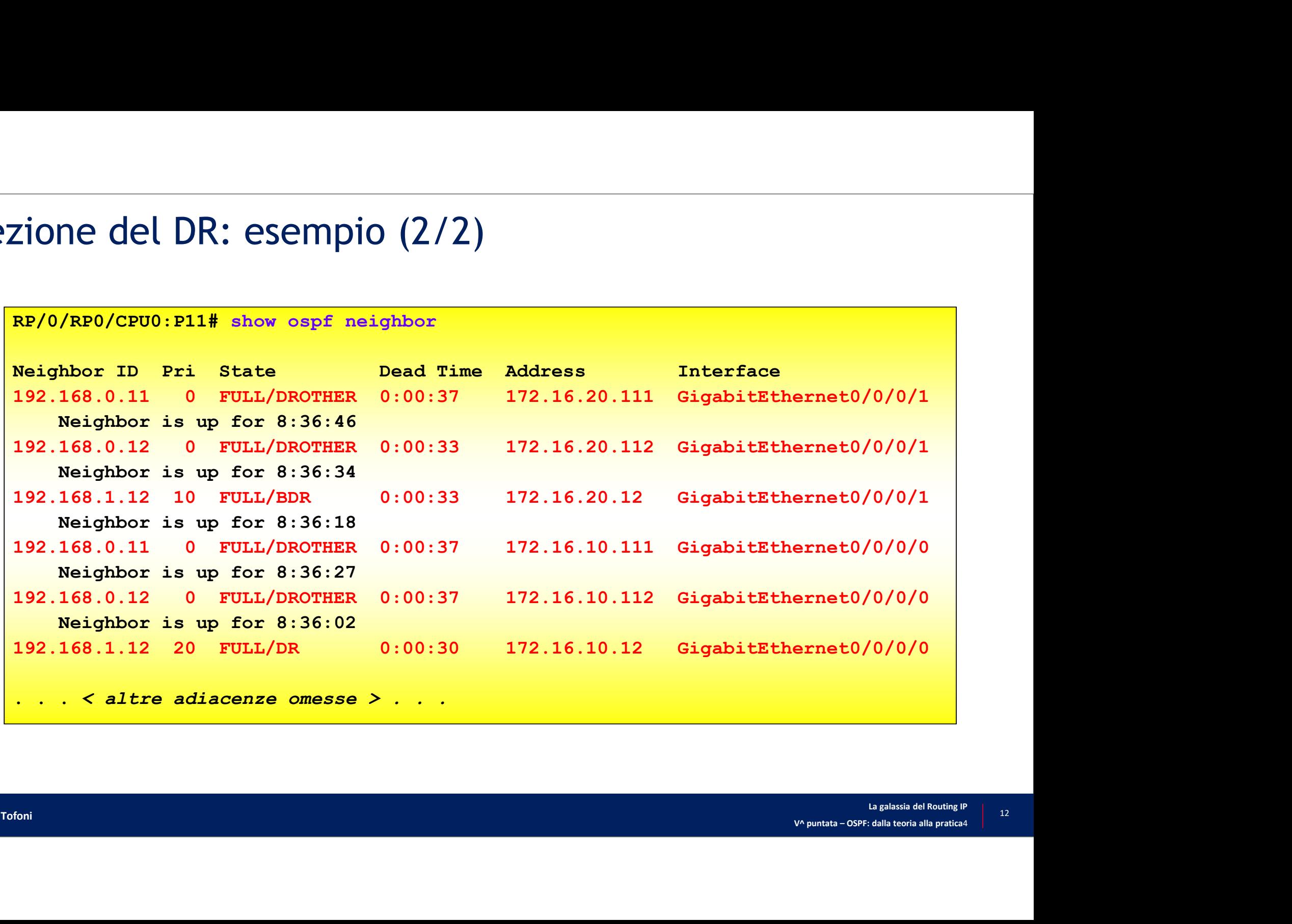

## Definizione delle metriche (1/2)

- Ogni interfaccia ha assegnata una metrica di default pari a 10<sup>8</sup>/bandwidth **Definizione delle metriche (1/2)**<br>Dgni interfaccia ha assegnata una metrica di default pari a<br>.a metrica di una interfaccia può essere definita manualme<br>. Il valore di metrica deve essere compreso nell'intervallo 1+65535<br>
- La metrica di una interfaccia può essere definita manualmente
	- Il valore di metrica deve essere compreso nell'intervallo 1÷65535
- IOS e IOS XE

router(config)# interface tipo numero

• IOS XR

RP/0/RP0/CPU0:router(config)# router ospf process-ID RP/0/RP0/CPU0:router(config-ospf)# area area-ID RP/0/RP0/CPU0:router(config-ospf-ar)# interface tipo numero RP/0/RP0/CPU0:router(config-ospf-ar-if)# cost metrica

## Definizione delle metriche (2/2)

- È possibile ridefinire manualmente, con i comandi sotto, la costante di riferimento per il calcolo automatico delle metriche (default =  $10<sup>8</sup>$ )  $)$ **Propertival Costante della costante di riferimento (2/2)**<br>
• **Il valore della costante di riferimento della costante di riferimento della costante di riferimento della costante di riferimento deve essere espresso in** *Mbi* 
	- $1 \div 2^{31} 1$  $31-1$
- IOS e IOS XE

router(config)# router ospf process-ID router(config-router)# auto-cost reference-bandwidth costante-di-riferimento

• IOS XR

 $\frac{1}{\sqrt{1-\gamma}}\int_{\mathcal{L}}\mathcal{L}(\mathcal{L}(\$ RP/0/RP0/CPU0:router(config)# router ospf process-ID RP/0/RP0/CPU0:router(config-ospf)# auto-cost reference-bandwidth costante-di-riferimento

## Esempi di metriche di default

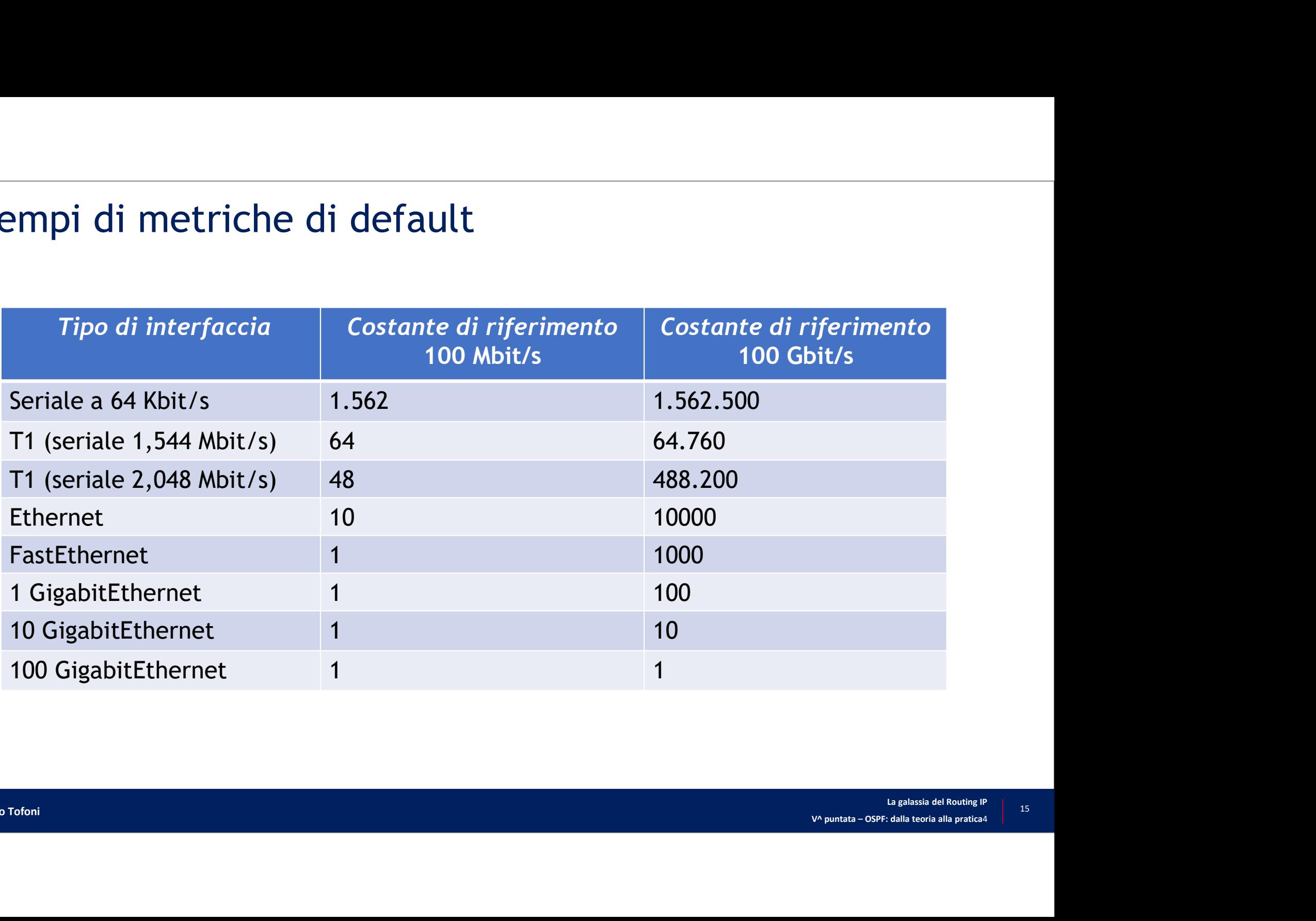

## Timer associati ai messaggi HELLO

- È possibile configurare
	- HelloInterval: default =  $10 s$  (30 s nelle reti NBMA)
	- RouterDeadInterval: default = 4 volte HelloInterval
- ATTENZIONE: ricordare che la discordanza di questi due parametri non permette la formazione delle adiacenze router/orthology/interval: default = 10 s (30 s nelle reti NBMA)<br> *RouterDeadInterval*: default = 4 volte *HelloInterval*<br> **ROUTERVENTIONE: ricordare che la discordanza di questi due paramet<br>
errmette la formazione delle a** router<br> *routerDeadInterval*: default = 10 s (30 s nelle reti NBMA)<br> **r**<br> *RouterDeadInterval*: default = 4 volte *HelloInterval*<br> **RTTENZIONE: ricordare che la discordanza di questi due parame<br>
ermette la formazione delle**
- IOS e IOS XE

```
router(config)# interface tipo numero
```

```
RP/0/RP0/CPU0:router(config)# router ospf process-ID 
RP/0/RP0/CPU0:router(config-ospf)# area area-ID
RP/0/RP0/CPU0:router(config-ospf-ar)# interface tipo numero
RP/0/RP0/CPU0:router(config-ospf-ar-if)# hello-interval secondi
RP/0/RP0/CPU0:router(config-ospf-ar-if)# dead-interval secondi
```
## Blocco dell'elezione di DR e BDR nei collegamenti Ethernet back-to-back Slocco dell'elezione di *DR* e *BDR* nei collegament<br>
pack-to-back<br>
È possibile bloccare l'elezione di *DR* e *BDR* per i collegamenti Entilizzati come collegamenti punto-punto<br>
OS e IOS XE<br>
<u>router(config-if)# interface t</u>

- È possibile bloccare l'elezione di DR e BDR per i collegamenti Ethernet utilizzati come collegamenti punto-punto
- IOS e IOS XE

```
router(config)# interface tipo-IF numero-IF
```

```
RP/0/RP0/CPU0:router(config)# router ospf process-ID 
RP/0/RP0/CPU0:router(config-ospf)# area area-ID
RP/0/RP0/CPU0:router(config-ospf-ar)# interface tipo numero
RP/0/RP0/CPU0:router(config-ospf-ar-if)# network point-to-point
```
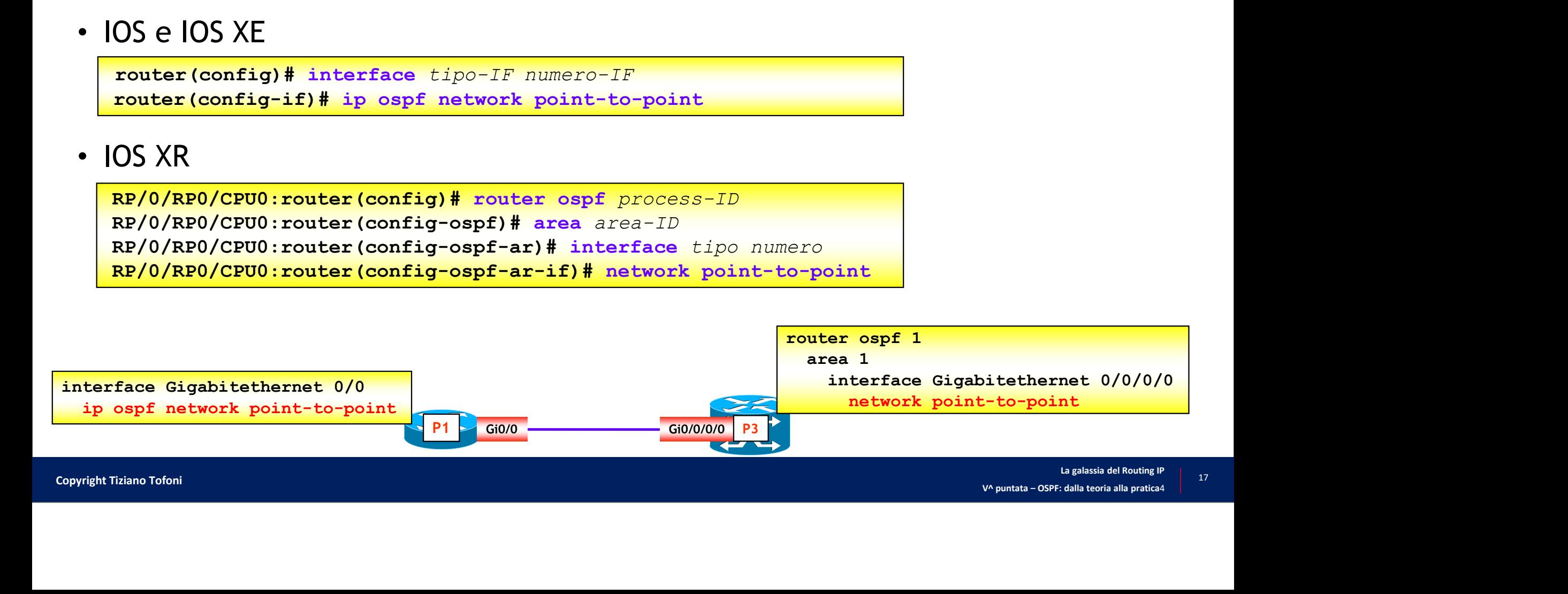

## Adiacenze multi-area

• IOS e IOS XE

```
router(config)# interface tipo numero 
Adiacenze multi-area<br>
OS e IOS XE<br>
router(config)# interface tipo numero<br>
router(config-if)# ip ospf process-ID multi-area area-ID<br>
OS XR<br>
REP/0/REO/CEUO:router(config)# router ospf process-ID<br>
REP/0/REO/CEUO:router(config
```

```
RP/0/RP0/CPU0:router(config)# router ospf process-ID 
RP/0/RP0/CPU0:router(config-ospf)# area area-ID
RP/0/RP0/CPU0:router(config-ospf-ar)# multi-area-interface
                                                     tipo numero
```
- L'area-ID è quello dell'area dove si vuole costruire la seconda adiacenza
- e realizzate<br>
e point-to-<br>
a galassia del Routing <sup>p</sup><br>
ua galassia del Routing p<br>
v^ puntata OSPF: dalla teoria alla pratica4 • NOTA IMPORTANTE: affinché le adiacenze multi-area possano essere realizzate è necessario definire le interfacce agli estremi dell'adiacenza come point-topoint

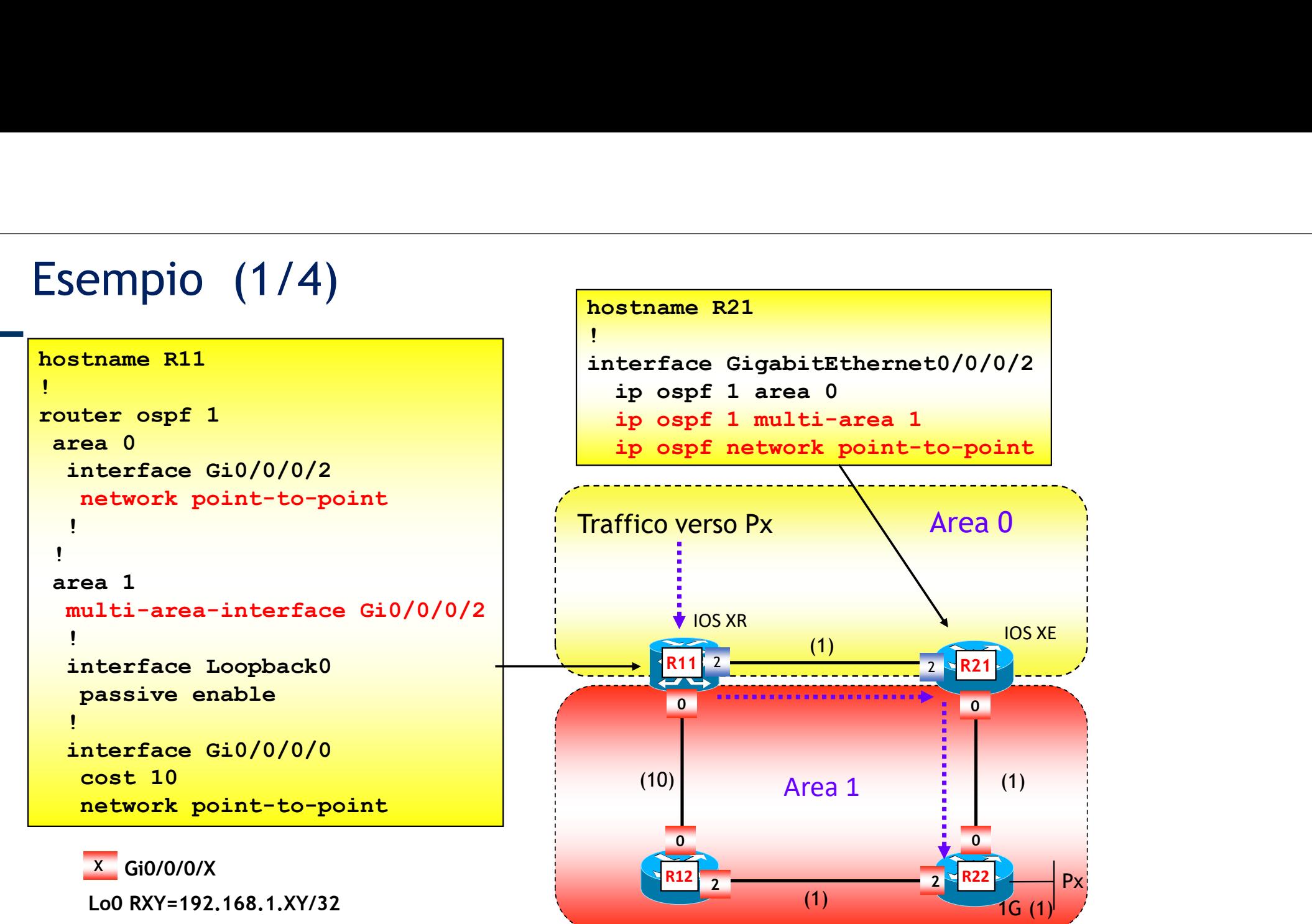

Px=Lo0=192.168.1.22/32

Px and the state of the state of the state of the state of the state of the state of the state of the state of the state of the state of the state of the state of the state of the state of the state of the state of the sta

## Esempio (2/4)

• Controllando l'adiacenza tra R1 e R2 si può notare la realizzazione dell'adiacenza multi-area …

```
\frac{1}{2}<br>
\frac{1}{2}<br>
\frac{1}{2}<br>
\frac{1}{2}<br>
\frac{1}{2}<br>
\frac{1}{2}<br>
\frac{1}{2}<br>
\frac{1}{2}<br>
\frac{1}{2}<br>
\frac{1}{2}<br>
\frac{1}{2}<br>
\frac{1}{2}<br>
\frac{1}{2}<br>
\frac{1}{2}<br>
\frac{1}{2}<br>
\frac{1}{2}<br>
\frac{1}{2}<br>
\frac{1}{2}<br>
\frac{1}{2}<br>
\frac{1}{2}<br>
 Esempio (2/4)<br>-<br>Controllando l'adiacenza tra R1 e R2 si può notare la real<br>dell'adiacenza multi-area ...<br>RP/0/0/CPU0:R11#show ospf neighbor<br>* Indicates MADJ interface<br># Indicates Neighbor awaiting BFD session up<br>Neighbors 
* Indicates MADJ interface
# Indicates Neighbor awaiting BFD session up
Neighbors for OSPF 1
 \begin{array}{lllllllllll} \textbf{LSEIII} & \textbf{DIO} & \textbf{L14} & \textbf{L25} & \textbf{L25} & \text-<br>
Controllando l'adiacenza tra R1 e R2 si può notare la realizzazione<br>
dell'adiacenza multi-area ...<br>
ERP/0/0/CEU0:R11#show ospf neighbor<br>
* Indicates MaDJ interface<br>
* Indicates Neighbor awaiting BFD session up<br>
Neighb
Neighbor is up for 01:36:57<br>192.168.1.21    1    FULL/ -
 Controllando l'adiacenza tra R1 e R2 si può notare la realizzazione<br>
dell'adiacenza multi-area ...<br>
EP/0/0/CFUO:E11#show ospf neighbor<br>
* Indicates Map interface<br>
* Indicates Map interface<br>
# Indicates Map interface<br>
Ne
          Neighbor is up for 00:21:41
 192.168.1.12 1 FULL/ - 00:00:31 172.16.34.4 GigabitEthernet0/0/0/01<br>192.168.1.12 1 FULL/ - 00:00:31 172.16.34.4 GigabitEthernet0/0/0/01<br>192.168.1.21 1 FULL/ - 00:00:31 172.16.35.5 GigabitEthernet0/0/0/2<br>192.168.1.21 1 FULL
          Neighbor is up for 01:39:56
Total neighbor count: 3
```
## Esempio (3/4)

• Prima della realizzazione dell'adiacenza multi-area

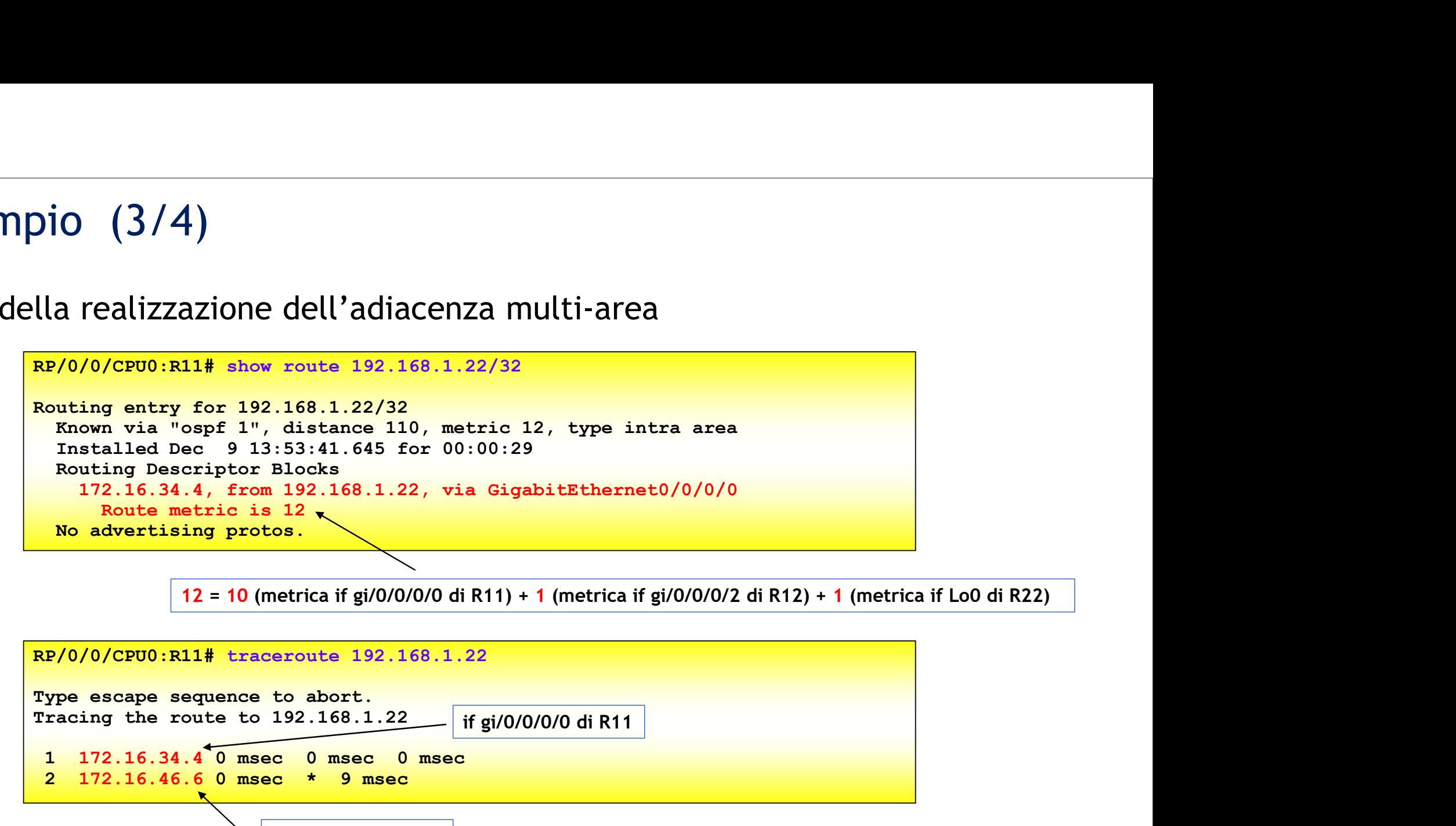

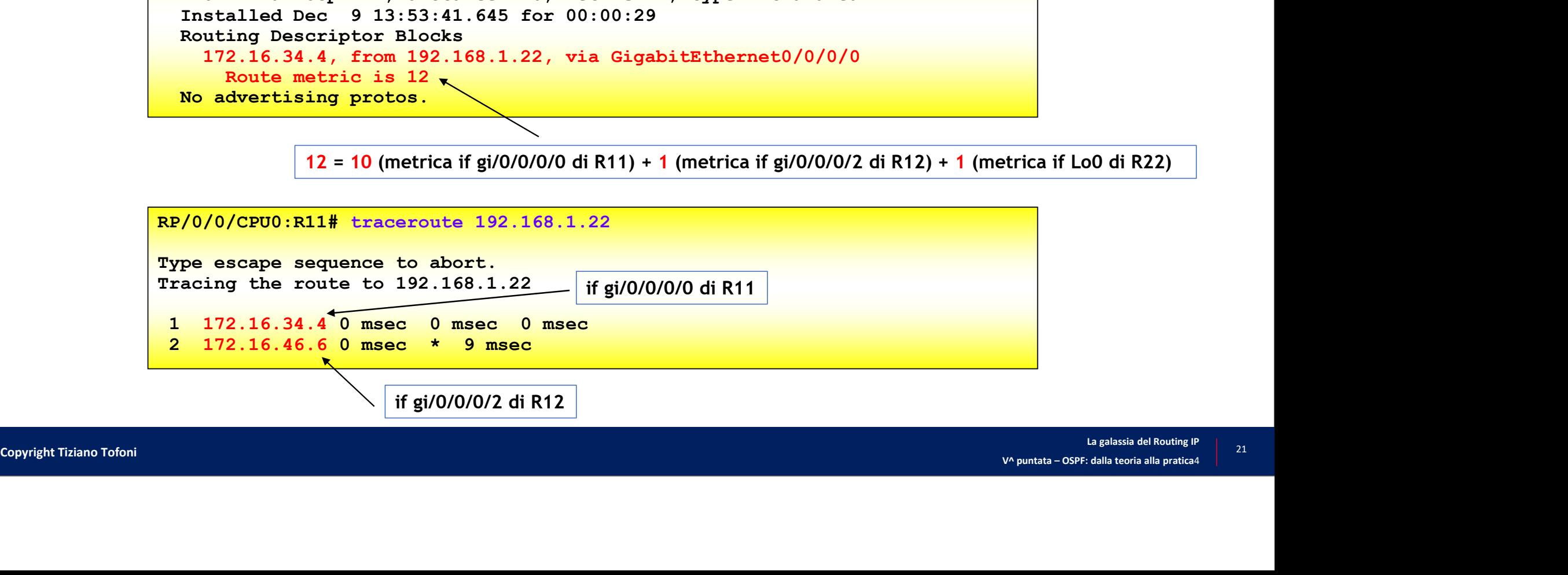

## Esempio (4/4)

## • Dopo la realizzazione dell'adiacenza multi-area

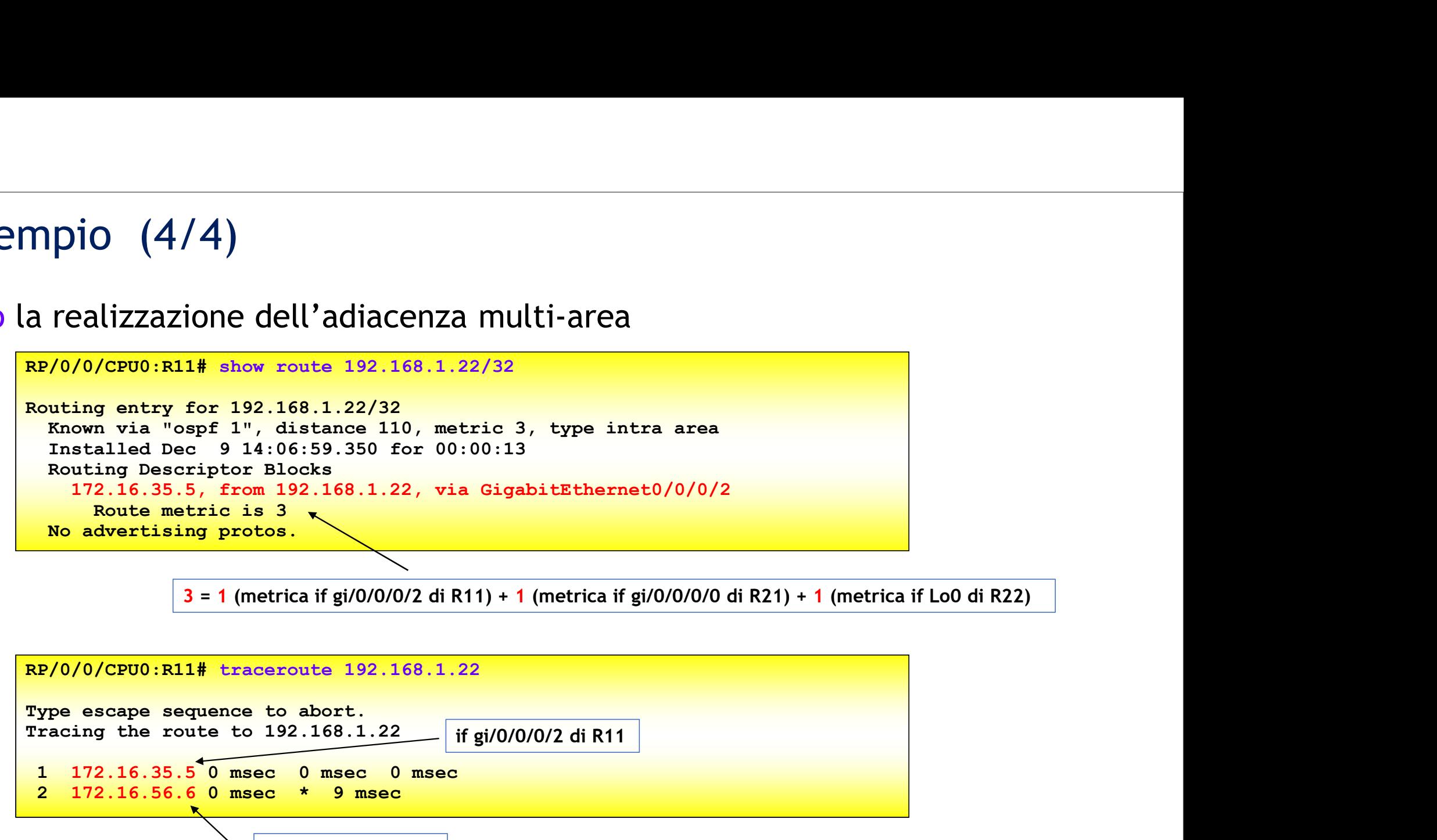

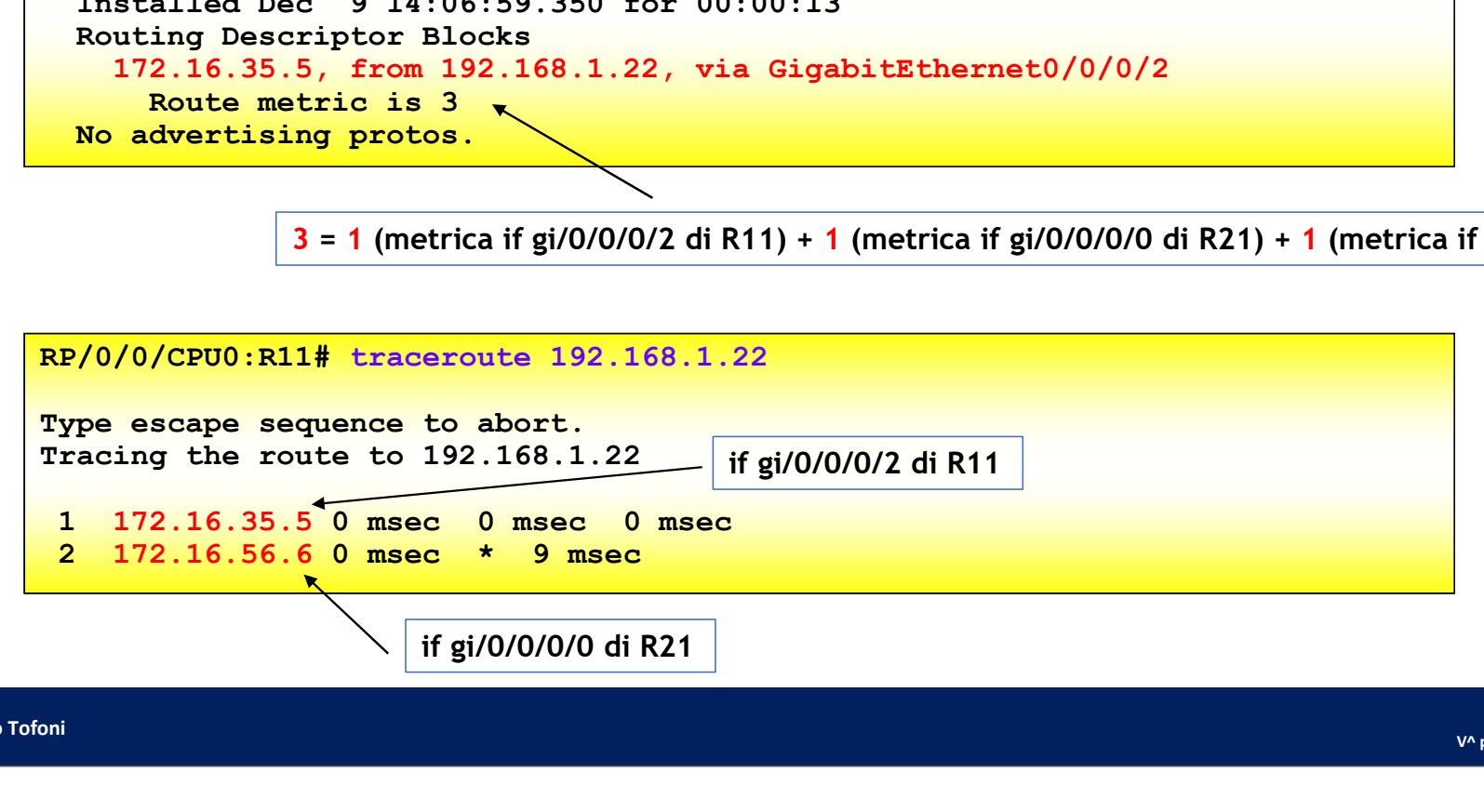

- $\frac{4}{1}$  OSPF nelle piattaforme Cisco: configurazioni base Di cosa parlerò ...<br>
<sup>"1</sup> OSPF nelle piattaforme Cisco: configurazioni base
	- $\frac{1}{2}$  OSPF nelle piattaforme Cisco: configurazione di tipi di area
	- <sup>#3</sup> | OSPF nelle piattaforme Cisco: verifica e troubleshooting

- Aree Stub e Totally Stubby<br>-<br>La configurazione di una area Stub richiede che l'area venga La configurazione di una area Stub richiede che l'area venga definita come Stub su tutti i router che hanno almeno una interfaccia nell'area ree *Stub* e *Totally Stubby*<br>
a configurazione di una area *Stub* richiede che l'area venga definita come *Stub*<br>
u tutti i router che hanno almeno una interfaccia nell'area<br>
· La configurazione di una area *Totally Stubb* e Stub e Totally Stubby<br>
configurazione di una area Stub richiede che l'area ve<br>
tutti i router che hanno almeno una interfaccia nell'a<br>
La configurazione di una area Totally Stubby richiede, in aggiunta ai co<br>
l'opzione « ree *Stub* e *Totally Stubby*<br>
a configurazione di una area *Stub* richiede che l'area venga definita come *Stub*<br>
u tutti i router che hanno almeno una interfaccia nell'area<br>
• La configurazione di una area *Totally Stubb* 
	-
- Il comando (opzionale) «default-cost …» consente di definire il costo associato alla *default route* (costo di default = 1)
	-

router(config)# router ospf process-ID router(config-router)# area area-ID stub [no-summary] router(config-router)# area area-ID default-cost costo-default

• IOS e IOS XE

RP/0/RP0/CPU0:router(config)# router ospf process-ID RP/0/RP0/CPU0:router(config-ospf)# area area-ID RP/0/RP0/CPU0:router(config-ospf-ar)# stub [no-summary] RP/0/RP0/CPU0:router(config-ospf-ar)# default-cost costo-default

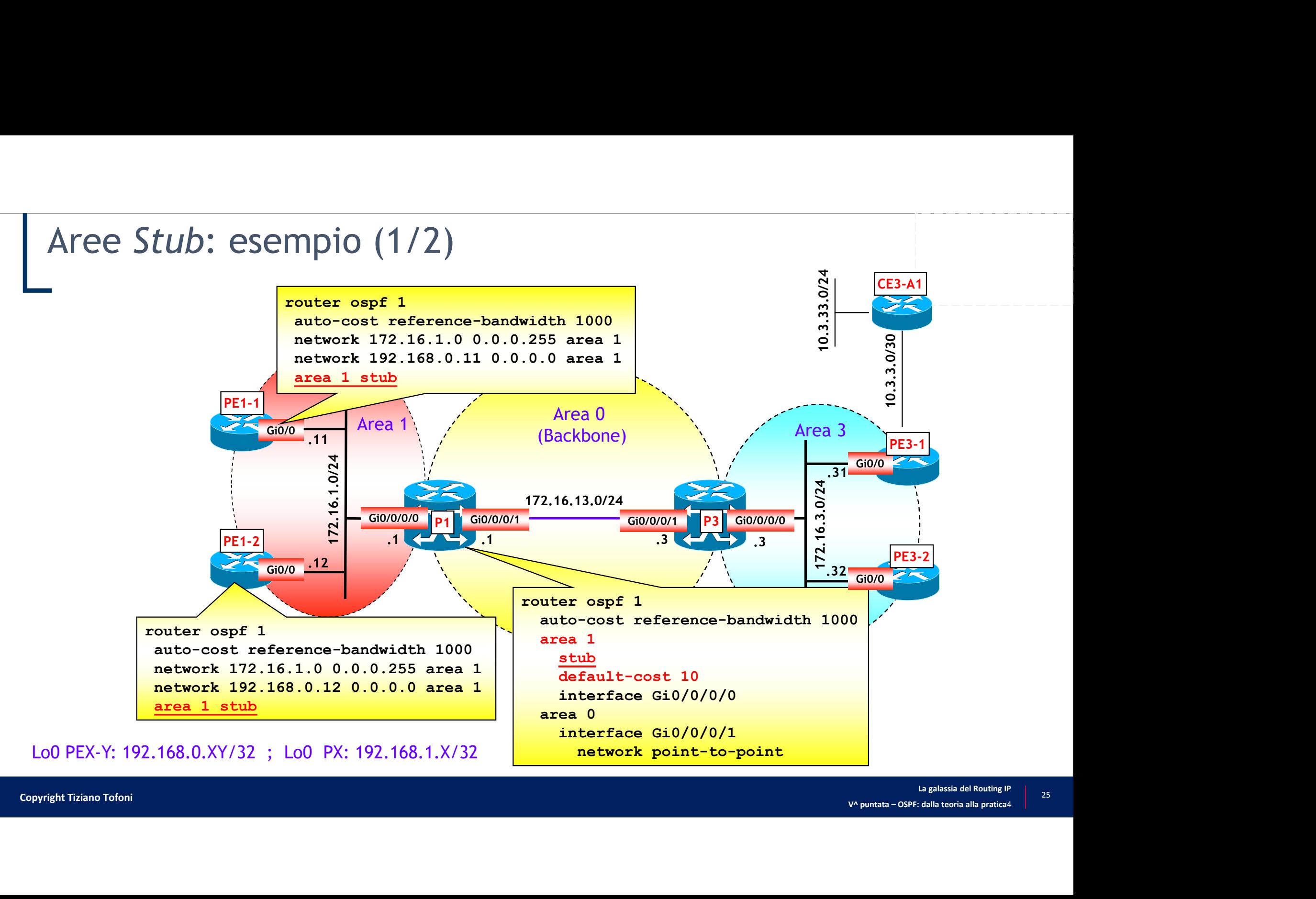

## Aree Stub: esempio (2/2)

Prima della configurazione dell'area 1 come Stub

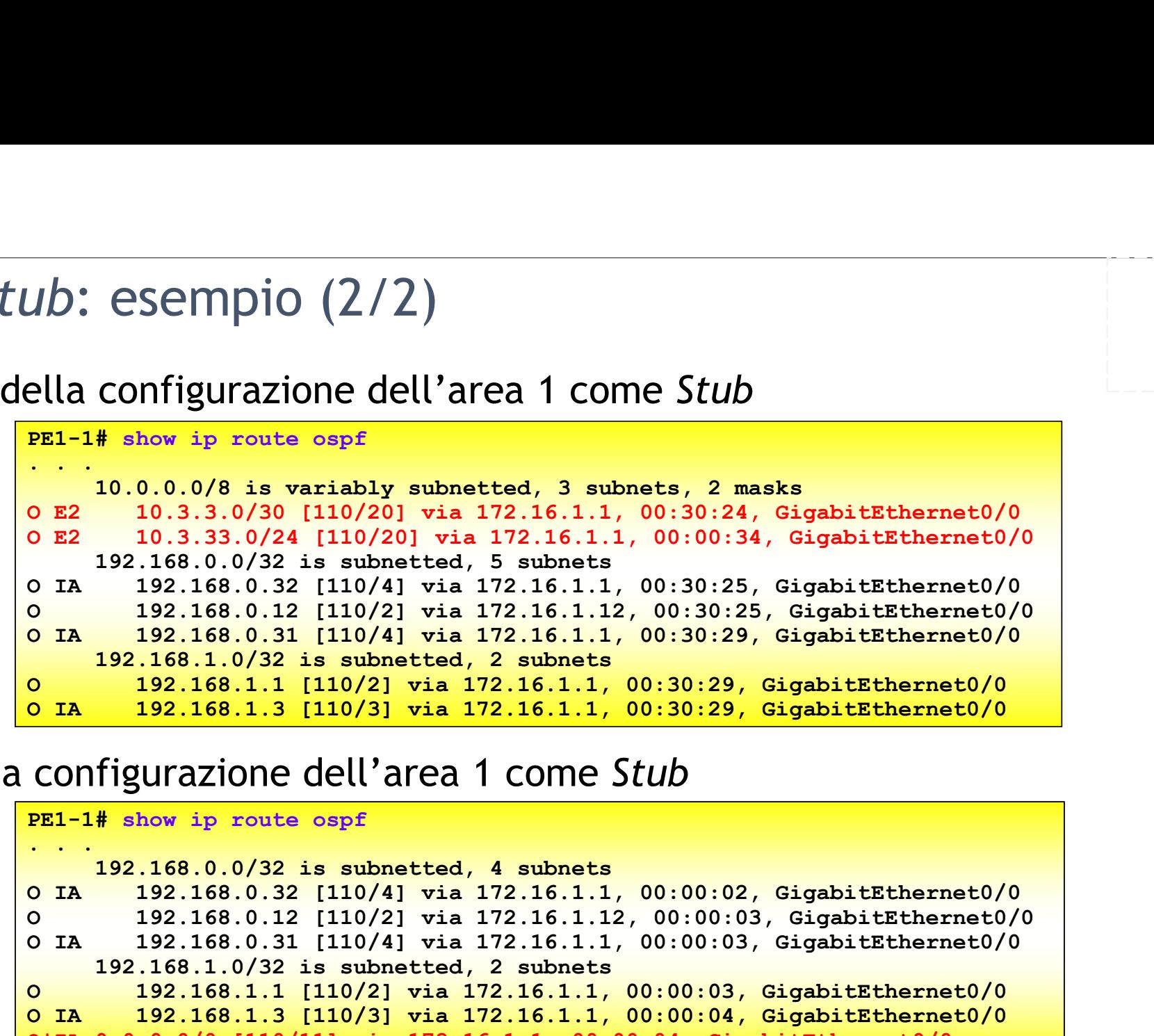

• Dopo la configurazione dell'area 1 come Stub

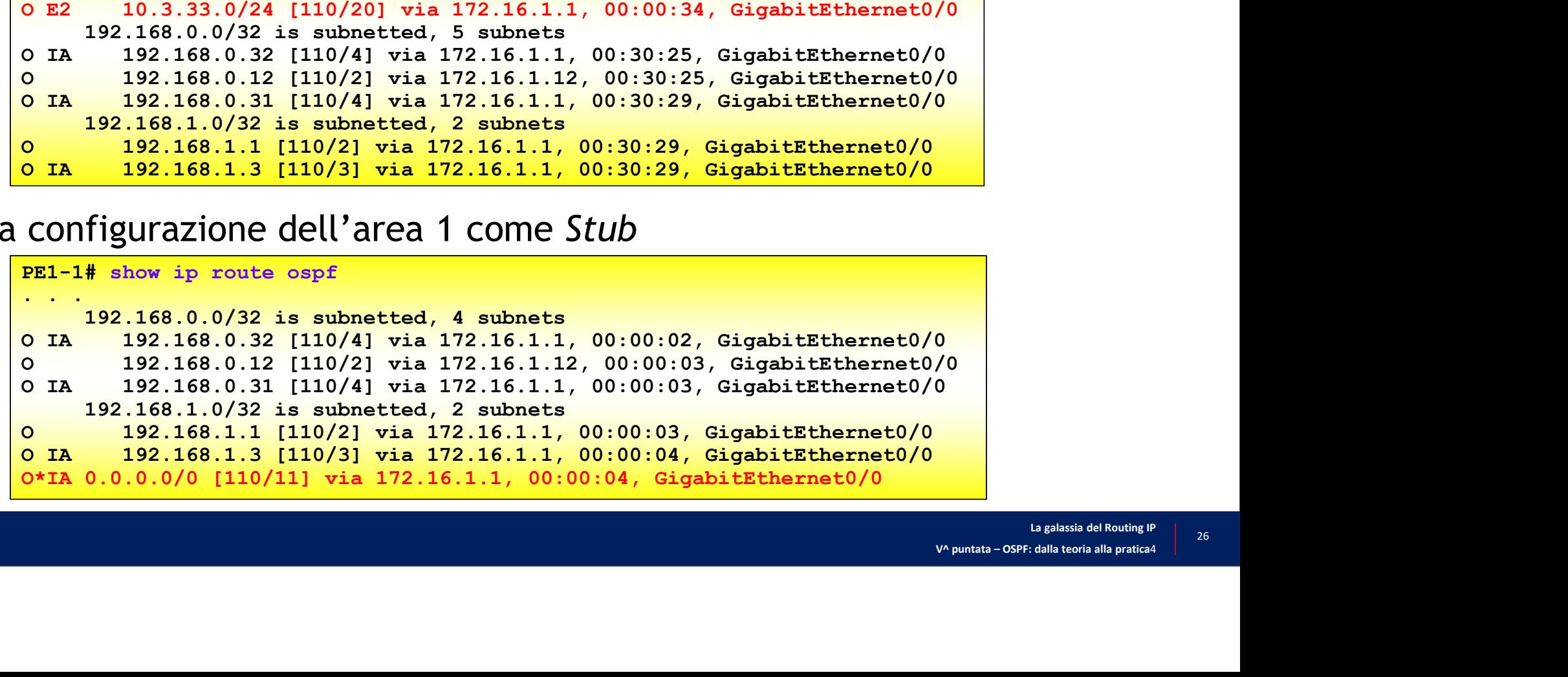

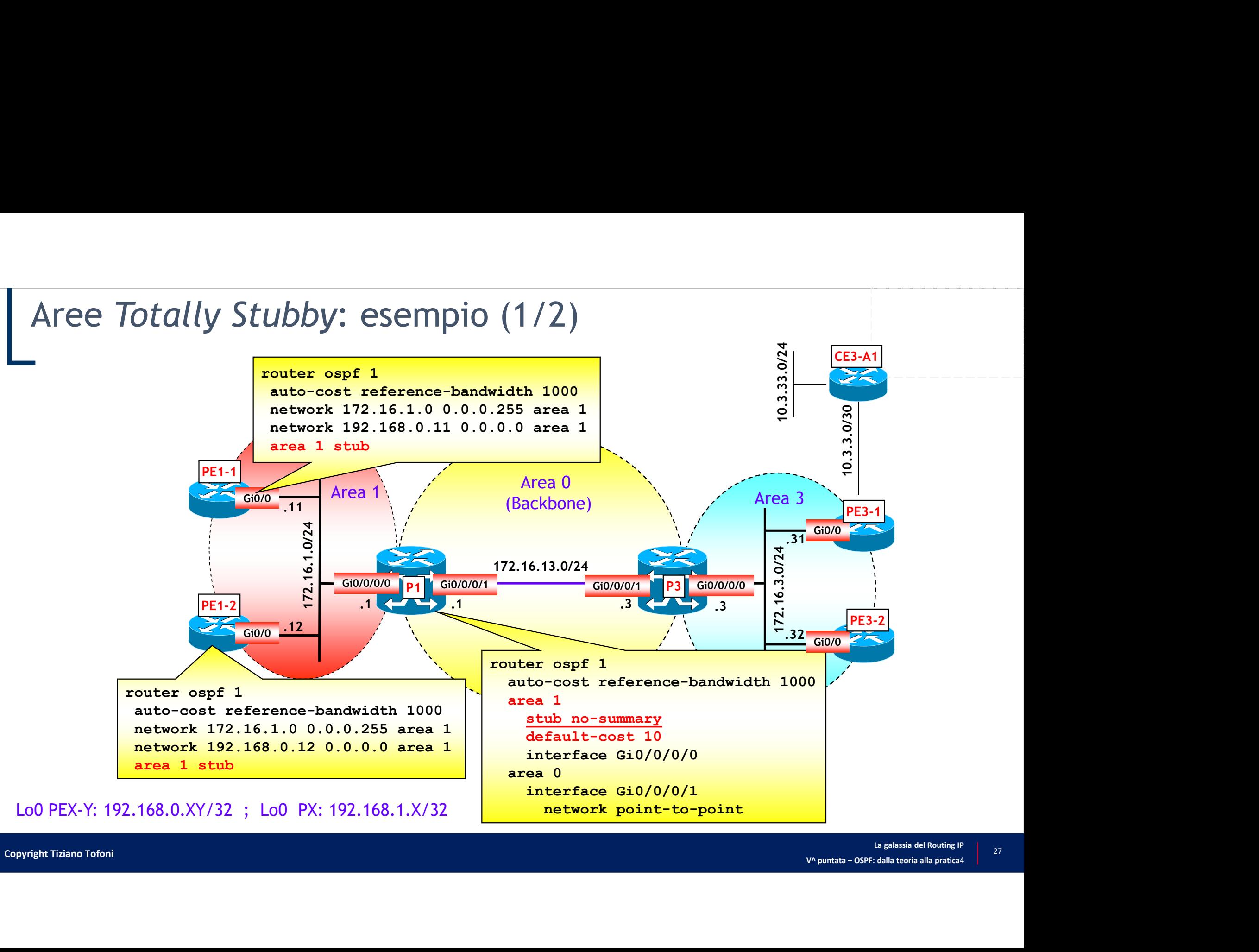

# Aree *Totally Stubby* : esempio (2/2)<br>• Prima della configurazione dell'area 1 come *Totally Stub*

```
Aree Totally Stubby : esempio (2/2)<br>
• Prima della configurazione dell'area 1 come Totally Stubby<br>
PEL-1# show ip route ospf<br>
• 10.0.0.49 is variably subnetted, 3 subnets, 2 masks<br>
• E2 10.3.3.0/30 [110/20] via 172.16.1.
• Prima della configurazione dell'area 1 come Totally Stubby<br>
• DE1-1# show ip route ospf-10.0.06 is variably submetted, 3 submets, 2 maks<br>
• 2 \times 10.3.3.9/30 (110/20) via 172.16.11, 00:00:34, GigabitEthernet0/0<br>
• 22 \PEI-1# show ip route ospf<br>
PEI-1# show ip route ospf<br>
PEI-1# show ip route ospf<br>
\frac{10.0.0.0/8 \text{ is variability subnotted, 3 subnets, 2 mass}}{10.3.3.0/30 \text{ [110/20] via } 172.16.1.1, 00:30:24, \text{ GigabitEtho} \times 10.3.3.0/32 \text{ [110/20] via } 172.16.1.1, 00:00:34, \text{. . .
                      Totally Stubby : esempio (2/2)<br>
1 della configurazione dell'area 1 come Totally Stubby<br>
# show ip route ospf<br>
10.0.0.0/8 is variably subnetted, 3 subnets, 2 masks<br>
10.3.3.0/20 [110/20] via 172.16.1.1, 00:30:24, Gigabi
          O E2 10.3.3.0/30 [110/20] via 172.16.1.1, 00:30:24, GigabitEthernet0/0
                           O E2 10.3.33.0/24 [110/20] via 172.16.1.1, 00:00:34, GigabitEthernet0/0
                      Totally Stubby : esempio (2/2)<br>
1 della configurazione dell'area 1 come Totally Stu<br>
\# show ip route ospf<br>
10.0.0.0/8 is variably subnetted, 3 subnets, 2 masks<br>
10.3.33.0/30 [110/20] via 172.16.1.1, 00:30:24, GigabitEt
          O IA 192.168.0.32 [110/4] via 172.16.1.1, 00:30:25, GigabitEthernet0/0
          O 192.168.0.12 [110/2] via 172.16.1.12, 00:30:25, GigabitEthernet0/0
          O IA 192.168.0.31 [110/4] via 172.16.1.1, 00:30:29, GigabitEthernet0/0
                      Totally Stubby: esempio (2/2)<br>
1 della configurazione dell'area 1 come Totally Stu<br>
<sup>#</sup> show ip route ospf<br>
10.0.0.0/8 is variably subnetted, 3 subnets, 2 masks<br>
10.3.3.0/30 [110/20] via 172.16.1.1, 00:30:24, GigabitEth
          O 192.168.1.1 [110/2] via 172.16.1.1, 00:30:29, GigabitEthernet0/0
          O IA 192.168.1.3 [110/3] via 172.16.1.1, 00:30:29, GigabitEthernet0/0
           PE1-1# show ip route ospf<br>
10.0.0.0/8 is variably subnetted, 3 subnets, 2 masks<br>
0 \t E2 10.3.33.0/20 [110/20] via 172.16.1.1, 00:00:34, GigabitEthe<br>
192.168.0.0/32 is subnetted, 5 subnets<br>
192.168.0.0/32 is subnetted, 5 s
                      10.0.0.0/8 is variably subnetted, 3 subnets, 2 masks<br>
10.3.3.0/30 [110/20] via 172.16.1.1, 00:30:24, GigabitEtherne<br>
10.3.33.0/24 [110/20] via 172.16.1.1, 00:00:34, GigabitEtherne<br>
192.168.0.073 is subnetted, 5 subnets<br>
19
           0 E2 10.3.3.0/30 [110/20] via 172.16.1.1, 00:30:24, GigabitEt<br>
192.168.0.0/24 [110/20] via 172.16.1.1, 00:00:34, GigabitEt<br>
192.168.0.0/32 is subnetted, 5 subnets<br>
0 IA 192.168.0.32 [110/4] via 172.16.1.1, 00:30:25, Gigabi
```
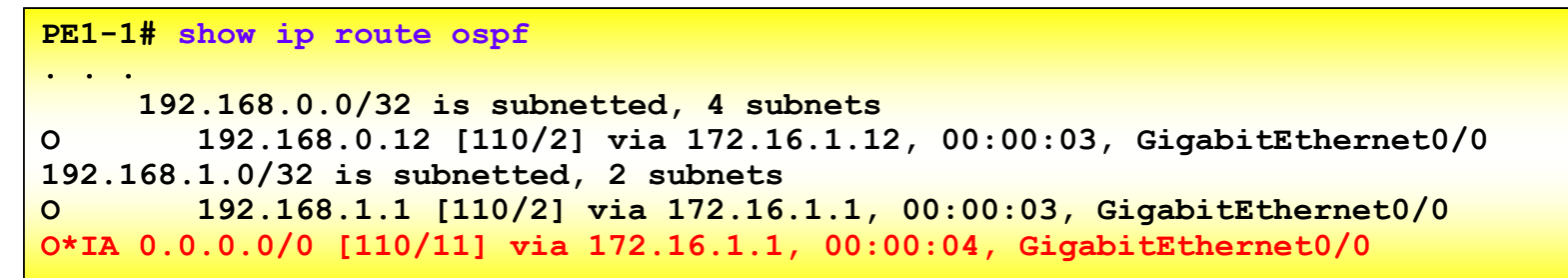

- Aree NSSA e Totally NSSA (1/2)<br>-<br>La configurazione di una area NSSA richiede che l'area veng La configurazione di una area NSSA richiede che l'area venga definita come NSSA su tutti i router che hanno almeno una interfaccia nell'area • Cee NSSA e Totally NSSA (1/2)<br>
a configurazione di una area NSSA richiede che l'area venga definita come<br>
SSSA su tutti i router che hanno almeno una interfaccia nell'area<br>
• La configurazione di una area Totally NSSA ri e NSSA e Totally NSSA (1/2)<br>configurazione di una area NSSA richiede che l'area v<br>SA su tutti i router che hanno almeno una interfaccia<br>La configurazione di una area Totally NSSA richiede, in aggiunta ai con<br>l'opzione «no-
	-
- Il comando (opzionale) «default-cost ...» consente di definire il costo associato alla *default-route* (costo di default = 1) **FORT AND AND THE CONSTRAY (172)**<br> **Example 19 ASSA configuratione di una area NSSA richiede che l'area venga definita come**<br> **ESSA su tutti i router che hanno almeno una interfaccia nell'area<br>
• La configurazione di una a** 
	-

router(config)# router ospf process-ID router(config-router)# area area-ID nssa [no-summary] router(config-router)# area area-ID default-cost costo-default •  $\textsf{IOS} \times \textsf{R}$ <br>
•  $\textsf{IOS} \times \textsf{R}$ <br>  $\textsf{Lagalassia del Routing IP}$   $\textsf{Lagalapertica4}$ • IOS e IOS XE

RP/0/RP0/CPU0:router(config)# router ospf process-ID RP/0/RP0/CPU0:router(config-ospf)# area area-ID RP/0/RP0/CPU0:router(config-ospf-ar)# nssa [no-summary] RP/0/RP0/CPU0:router(config-ospf-ar)# default-cost costo-default

- Aree NSSA e Totally NSSA (2/2)<br>-<br>In una area NSSA la default-route non viene iniettata autom In una area NSSA la *default-route* non viene iniettata automaticamente, ma **The EXEC MOVE THE WARN (212)**<br>In una area NSSA la *default-route* non viene iniettata automaticamente, ma<br>tramite un opportuno comando di configurazione (sugli ABR)<br>• La *default-route* viene propagata all'interno dell'ar router (config-router (config-router (config-router (config-router original)<br>
Real area area area-ID nssa default-route viene propagata all'interno dell'area NSSA attraverso un LSA di tipo 7<br>
PIOS XE<br> **Example:** Config-rou **2)**<br>
viene iniettata automaticamente, ma<br>
figurazione (sugli ABR)<br>
ell'area NSSA attraverso un LSA di tipo 7<br>
sa default-information-originate<br>
[metric-valore] [metric-type 1|2]<br>
spf process-ID<br>
a area-ID
	- La default-route viene propagata all'interno dell'area NSSA attraverso un LSA di tipo 7
- IOS e IOS XE

```
router(config)# router ospf process-ID
```
• IOS XR

```
RP/0/RP0/CPU0:router(config)# router ospf process-ID 
            RP/0/RP0/CPU0:router(config-ospf)# area area-ID
            RP/0/RP0/CPU0:router(config-ospf-ar)# nssa
                           route viene propagata all'interno dell'area NSSA attraverso un LSA di tipo 7<br>
Francische process-TD<br>
onfig-router)# area area-TD nssa default-information-originate<br>
[metric valore] [metric-type 1|2]<br>
/CPUO:router (config-o
• NOTA IMPORTANTE: nelle aree Totally NSSA l'ABR inietta automaticamente<br>
• NOTA IMPORTANTE: nelle aree Totally NSSA l'ABR inietta automaticamente<br>
• NOTA IMPORTANTE: nelle aree Totally NSSA l'ABR inietta automaticamente<br>
```
Palantente<br>
Camente<br>
S<br>
V<sup>A</sup> puntata – OSPF: dalla teoria alla pratica4<br>
V<sup>A</sup> puntata – OSPF: dalla teoria alla pratica4<br>
20 all'interno dell'area una default-route attraverso un LSA di tipo 3

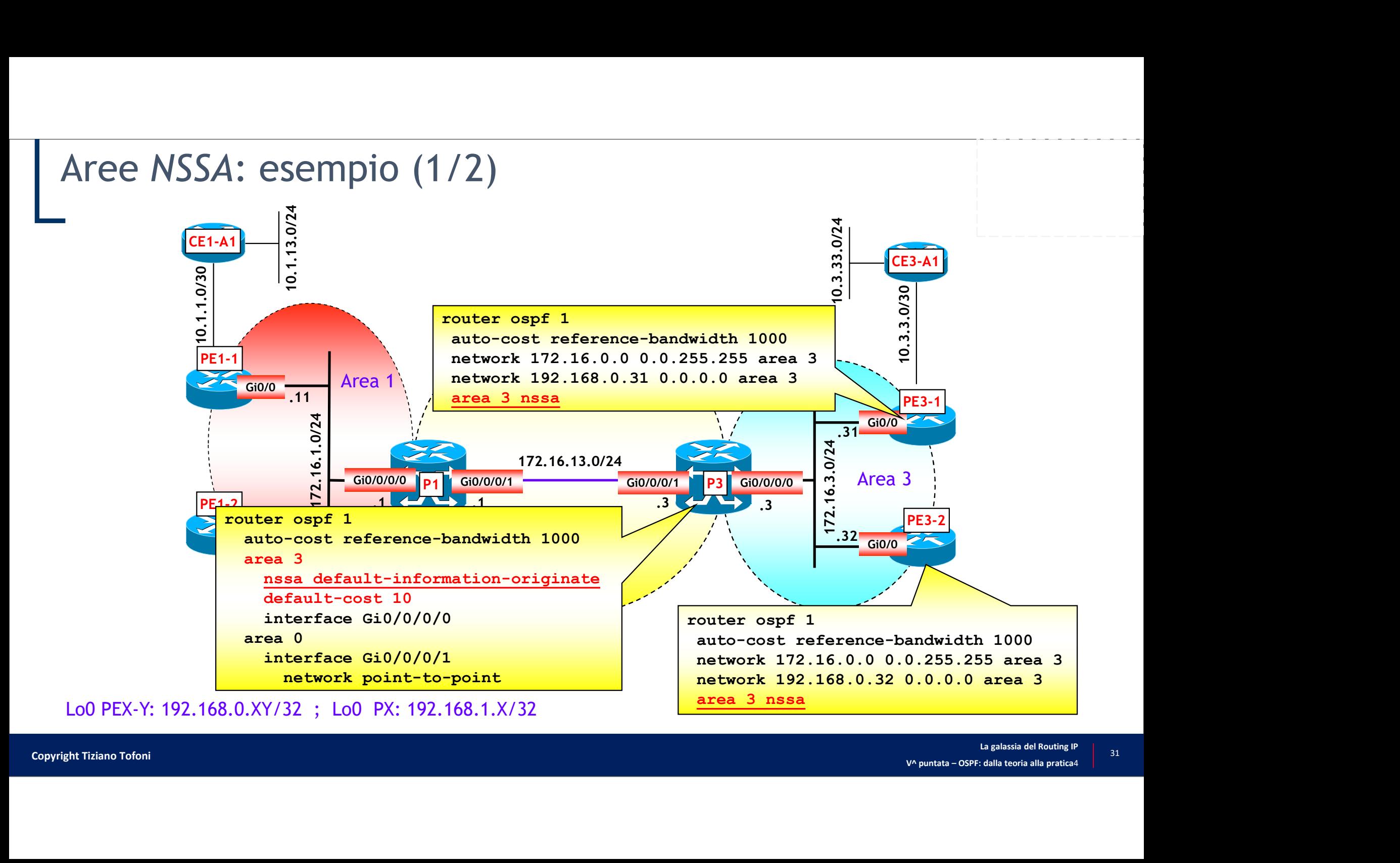

## Aree NSSA: esempio (2/2)

• Prima della configurazione dell'area 3 come NSSA

RE NSSA: esempio (2/2)<br>
ma della configurazione dell'area 3 come NSSA<br>
RE/0/RE0/CPU0:P3# show route ospf | include 0 E2<br>
0 E2 10.3.3.0/30 [110/20] via 172.16.3.31, 00:00:22, GigabitEthernet0/0/0/0<br>
0 E2 10.3.3.0/24 [110/2 O E2 10.3.3.0/30 [110/20] via 172.16.3.31, 00:00:22, GigabitEthernet0/0/0/0 O E2 10.3.33.0/24 [110/20] via 172.16.3.31, 00:00:22, GigabitEthernet0/0/0/0 O E2 10.1.1.0/30 [110/20] via 172.16.13.1, 00:00:22, GigabitEthernet0/0/0/1 O E2 10.1.13.0/24 [110/20] via 172.16.13.1, 00:00:22, GigabitEthernet0/0/0/1 2 **C** NSSA: esempio (2/2)<br>
ma della configurazione dell'area 3 come NSSA<br>
RP/0/RP0/CPU0:P3# show route ospf | include 0 E2<br>
0 E2 10.3.3.0/30 [110/20] via 172.16.3.31, 00:00:22, GigabitEthernet0/0/0/0<br>
0 E2 10.3.3.0/30 [1 CC N33A. CSCIIIDIO  $(L/L)$ <br>
ma della configurazione dell'area 3 come NSSA<br>
RE/0/RE0/CE0.1234 show route ospf | include 0 E2<br>
0 E2 10.3.3.0/30 [110/20] via 172.16.3.31, 00:00:22, GigabitEthernet0/0/0/0<br>
0 E2 10.3.33.0/24 [11 Ma della configurazione dell'area 3 come NSSA<br>
REVO/REO/CEUO:E3# show route ospf | include o E2<br>
o E2 10.3.3.0/24 [110/20] via 172.16.3.31, 00:00:22, GigabitEthernet0/0/0/0<br>
o E2 10.3.31.0/24 [110/20] via 172.16.3.31, 00: **Ma della configurazione dell'area 3 come NSSA**<br> **ERP/O/REO/CEUO: F3#** show route ospf | include 0 E2<br>
0 E2 10.3.3.0/30 [110/20] via 172.16.3.31, 00:00:22, GigabitEthe<br>
0 E2 10.3.33.0/24 [110/20] via 172.16.3.31, 00:00:22,

• Dopo la configurazione dell'area 3 come NSSA

```
PO La CONTIGUATION CONSUMED TRANSPORT (2018) The MSSA Repropertion: \frac{0.82}{0.02} 10.3.3.0/30 (110/20) via 172.16.3.31, 00:00:52, GigabitEthernet0,<br>
\frac{0.82}{0.02} 10.3.3.0/30 (110/20) via 172.16.3.31, 00:00:52, Giga
```
O E2 10.1.1.0/30 [110/20] via 172.16.13.1, 00:00:22, GigabitEthernet0/0/0/1 O E2 10.1.13.0/24 [110/20] via 172.16.13.1, 00:00:22, GigabitEthernet0/0/0/1

• Default route generata da P3 nell'area 3

```
O*N2 0.0.0.0/0 [110/11] via 172.16.3.3, 00:00:14, GigabitEthernet0/0
```
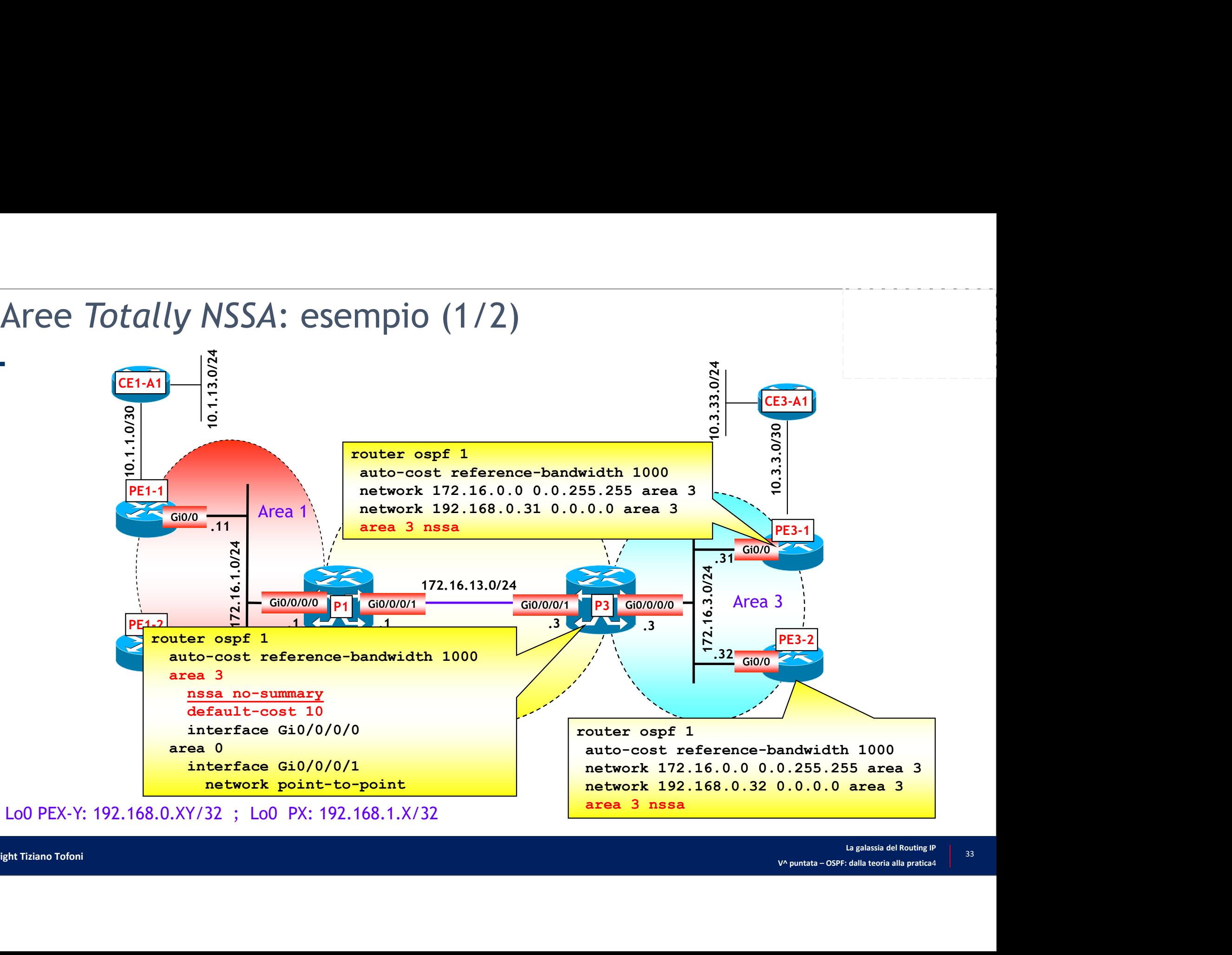

# Aree *Totally NSSA*: esempio (2/2)<br>-<br>Prima della configurazione dell'area 3 come *Totally NSS*

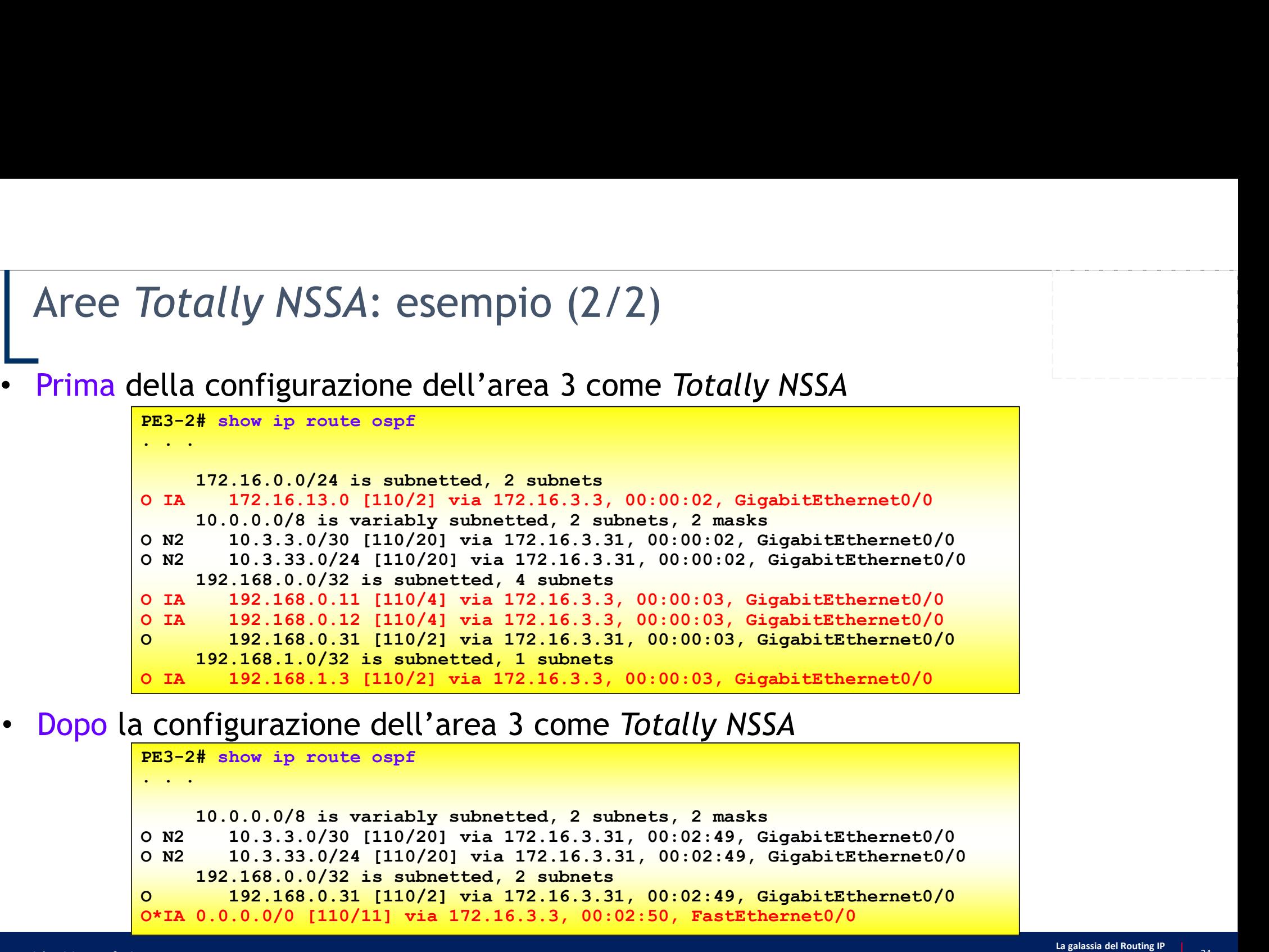

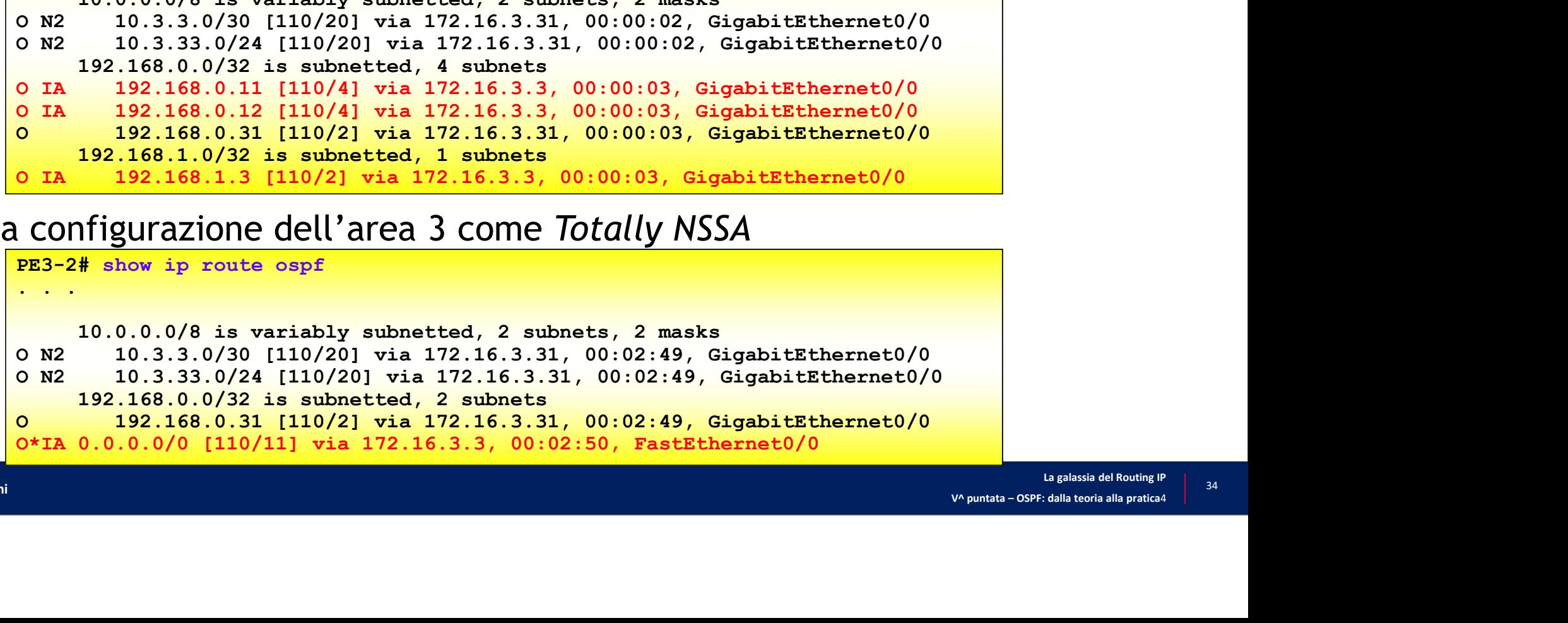

- $\frac{4}{1}$  OSPF nelle piattaforme Cisco: configurazioni base Di cosa parlerò ...<br>
<sup>"1</sup> OSPF nelle piattaforme Cisco: configurazioni base
	- $\frac{42}{2}$  OSPF nelle piattaforme Cisco: configurazione di tipi di area
	- $\frac{4}{3}$  OSPF nelle piattaforme Cisco: verifica e troubleshooting

## Cosa visualizzare …

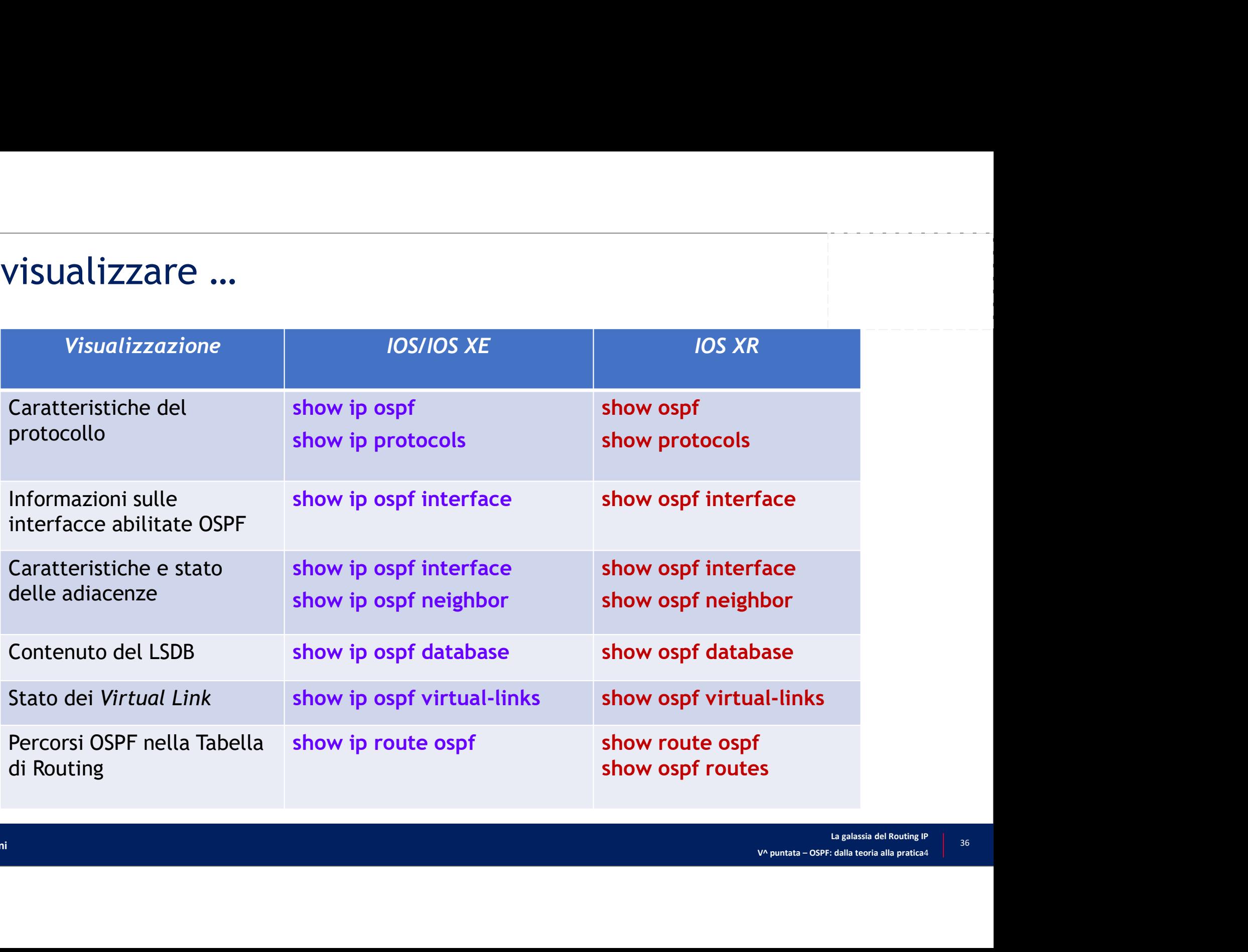

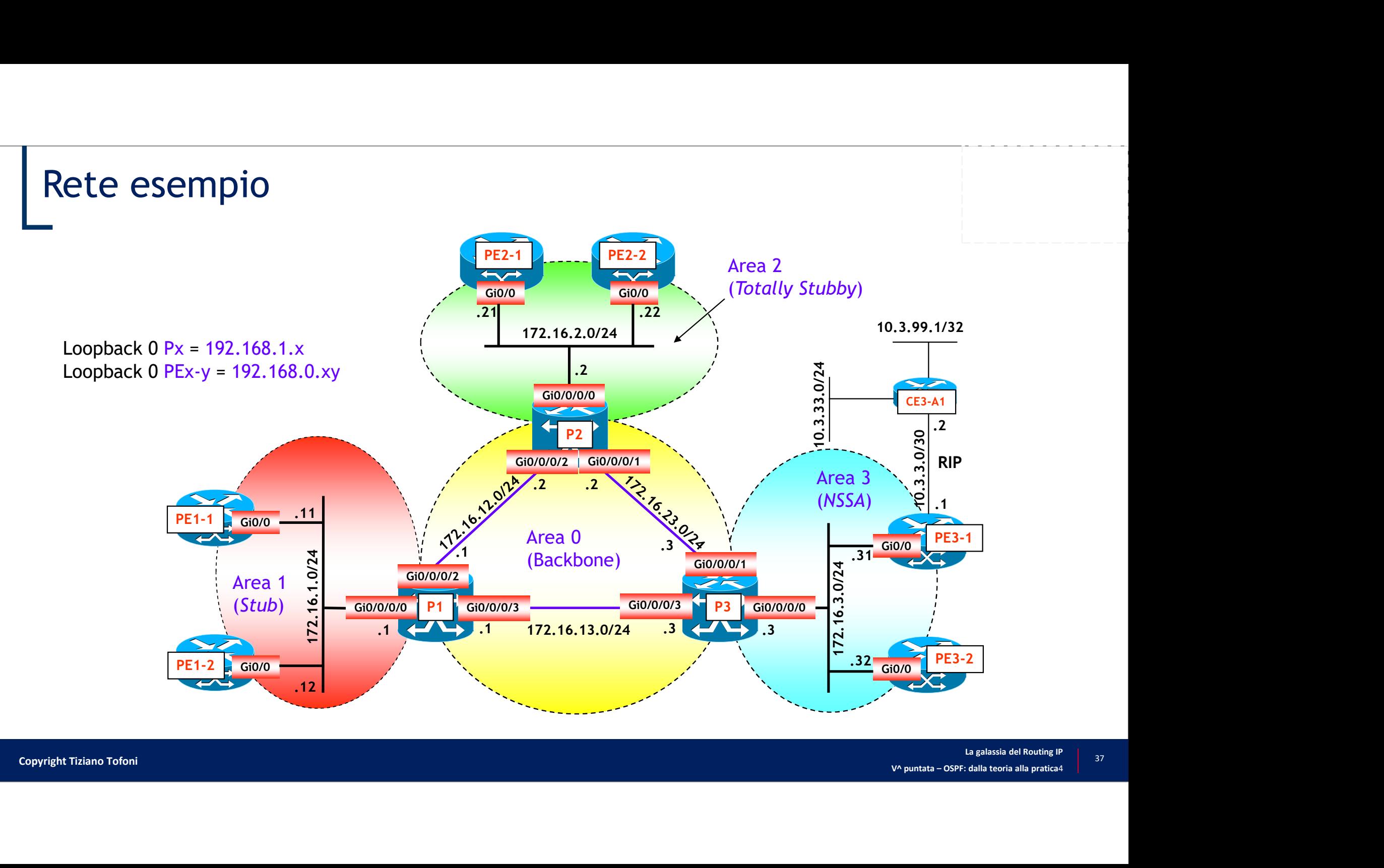

## Caratteristiche del protocollo (1/3)

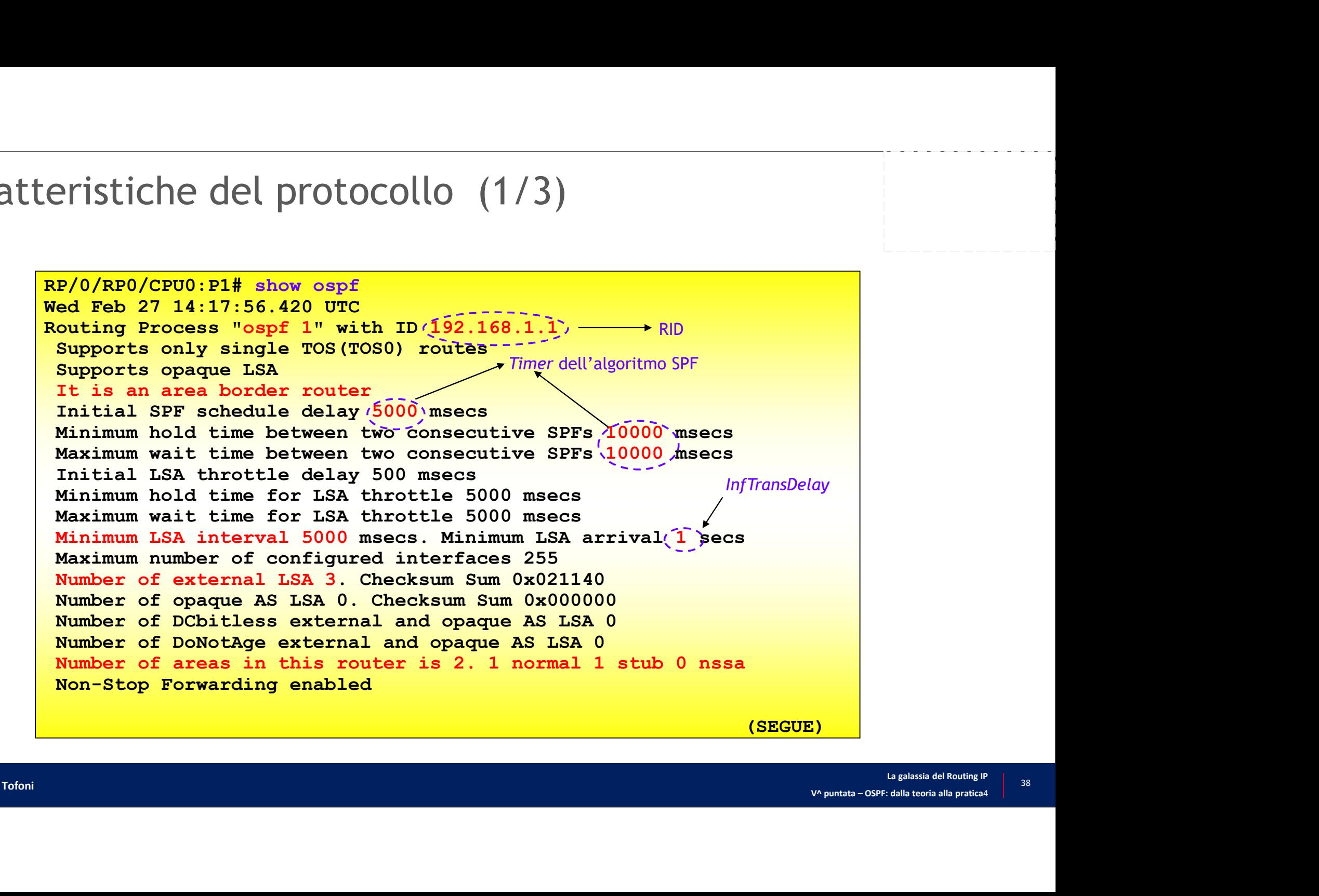

## Caratteristiche del protocollo (2/3)

```
(SEGUE "show ospf")
```

```
Area BACKBONE(0)
               Number of interfaces in this area is 2
               Area has message digest authentication
               SPF algorithm executed 12 times
               Number of LSA 18. Checksum Sum 0x1298D1
               Number of opaque link LSA 0. Checksum Sum 0x000000
               The del protocollo (2/3)<br>show ospf")<br>RBONE(0)<br>Number of interfaces in this area is 2<br>RPA algorithm excuted 12 times<br>Number of LSA 18. Checksum Sum 0x1298D1<br>Number of DoReye Link LSA 0. Checksum Sum 0x000000<br>Number of Do
               Number of indication LSA 0
               The del protocollo (2/3)<br>
show ospf")<br>
KBONE(0)<br>
KHONE(0)<br>
XHONE of interfaces in this area is 2<br>
Number of interfaces in this area is 2<br>
Area has message digest authentication<br>
Number of DoA 18. Checksum Sum 0x000000<br>

               Flood list length 0
Area 1
               Number of interfaces in this area is 2 (1 loopback)
               It is a stub area
                   generates stub default route with cost 1
               Area has no authentication
               SPF algorithm executed 4 times
               Number of LSA 15. Checksum Sum 0x0BC1FB
               Number of opaque link LSA 0. Checksum Sum 0x000000
               SPF algorithm executed 12 times<br>Number of DSA 18. Checksum Sum 0x1298D1<br>Number of Opaque link LSA 0. Checksum Sum 0x000000<br>Number of DCbitless LSA 0<br>Number of Indication LSA 0<br>Number of Indication LSA 0<br>Flood list length 0
               Number of indication LSA 0
               Number of Dobitless LSA 0. Checksum Sum 0x000000<br>Number of Dobitless LSA 0<br>Number of DoNotAge LSA 0<br>Number of DoNotAge LSA 0<br>Flood list length 0<br>Number of interfaces in this area is 2 (1 loopback)<br>Tt is a stub area<br>generat
               Flood list length 0
```
## Caratteristiche del protocollo (3/3)

```
ristiche del protocollo (3/3)<br>RP/0/RP0/CPU0:P1# show protocols ospf<br>Re/0/RP0/CPU0:P1# show protocols ospf<br>Wed Feb 27 14:18:44.514 UTC<br>Routing Protocol OSPF 1<br>Router Id: 192.168.1.1<br>Distance: (10)<br>Non-Stop Forwarding: Enabl
Wed Feb 27 14:18:44.514 UTC
Routing Protocol OSPF 1
    Router Id: 192.168.1.1
     Distance: '110)  —————————  Distanza Amministrativa
    Non-Stop Forwarding: Enabled
    Redistribution:
          none
     Area 0<br>GigabitEthernet 0/0/0/2
          GigabitEthernet 0/0/0/2
          (2+2)<br>
(2+2)<br>
(2+2)<br>
(2+2)<br>
(2+2)<br>
(2+2)<br>
(2+2)<br>
(2+2)<br>
(2+2)<br>
(2+2)<br>
(2+2)<br>
(2+2)<br>
(2+2)<br>
(2+2)<br>
(2+2)<br>
(2+2)<br>
(2+2)<br>
(2+2)<br>
(2+2)<br>
(2+2)<br>
(2+2)<br>
(2+2)<br>
(2+2)<br>
(2+2)<br>
(2+2Area 1<br>GigabitEthernet 0/0/0/0
          \begin{array}{l} \textbf{/RP0/CPU0: P1# show protocols } \texttt{ospf} \\ \texttt{Feb 27 14:18:44.514 UTC} \\ \texttt{ing Protocol OSPF 1} \\ \texttt{start Id: 192.168.1.1} \\ \texttt{stance: (110).} \\ \texttt{stance: (110).} \\ \texttt{m-Stop Forwarding: Enabled} \\ \texttt{distribution:} \\ \texttt{aa 0} \\ \texttt{Gigabit Ethernet} 0/0/0/2 \\ \texttt{Gaigabit Ethernet} 0/0/0/3 \\ \texttt{Gaigabit Ethernet} 0/0/0/0 \\ \texttt{Loopback0} \\ \end{array}Loopback0
```
## Informazioni sulle interfacce abilitate OSPF

```
V^ puntata – OSPF: dalla teoria alla pratica4
RP/0/RP0/CPU0:P1# show ospf interface GigabitEthernet 0/0/0/0<br>Re/0/RP0/CPU0:P1# show ospf interface GigabitEthernet 0/0/0/0<br>Wed Feb 27 14:13:31.374 UTC<br>CigabitEthernet 0/0/0/0 is up ... internet Address 172.16.1.1/24, Area
Wed Feb 27 14:13:31.374 UTC
GigabitEthernet0/0/0/0 is up, line protocol is up
   Internet Address 172.16.1.1/24, Area 1
   Process ID 1, Router ID 192.168.1.1, Network Type BROADCAST, Cost: 1
   Transmit Delay is 1 sec, State DR, Priority 100, MTU 1500
   Designated Router (ID) 192.168.I.I, Interface address 172.16.1.1
   Backup Designated router (ID) 192.168.0.11, Interface address 
    172.16.1.11
   Timer intervals configured, Hello 10, XDead 40, Wait 40, Retransmit 5
      Hello due in 00:00:04
   Index 1/3, flood queue length 0 \rightarrow Hellolnterval
   Next 0(0)/0(0)
   Last flood scan length is 3, maximum is 10
   Last flood scan time is 0 msec, maximum is 0 msec
   (O/REO/CEUO: P1# show ospf interface GigabitEthernet 0/0/0/0<br>
qabitEthernet 0/0/0/0 is up, line protocol is up<br>
qabitEthernet Address 172.16.1.1/24, Area 1<br>
Internet Address 172.16.1.1/24, Area 1<br>
Process ID 1, Router D 1
   d Feb 27 14:13:31.374 UTC<br>
gabitEthernet Address 172.16.1.1/24, Area 1<br>
Internet Address 172.16.1.1/24, Area 1<br>
Process ID 1, Router ID 192.168.1.1,—Network Type BROADCAST, Cost: 1<br>
Process ID 1, Router ID 192.168.1.1,—Ne
       bitEthernet0/0/00 is up, line protocol is up Questo router è il DR<br>coess ID 1, Router ID 192.168.1, Area 1<br>coess ID 1, Router ID 192.168.1, \frac{1}{2} Metwork Type BROADCAST, Cost: 1<br>aignated Router (ID) 192.168.7.7, Int
       ternet Address 172.16.1.1/24, Area 1<br>
coces ID 1, Router ID 192.168.1.1, Wetwork Type BROADCAST, Cos<br>
ansmit Delay is 1 sec, State DR, Priority 100, MTU 1500<br>
signated Router (ID) 192.168.1.1, Interface address 172.16.1.1
   Suppress hello for 0 neighbor(s)
   Multi-area interface Count is 0
                                                                                                        RxmtInterval
                                                                                            Questo router è il DR
                                                                                        RouterDeadInterval
```
N.ro di neighbor acquisiti dall'interfaccia (Stato Two-way) N.ro di adiacenze acquisite dall'interfaccia (Stato Full)

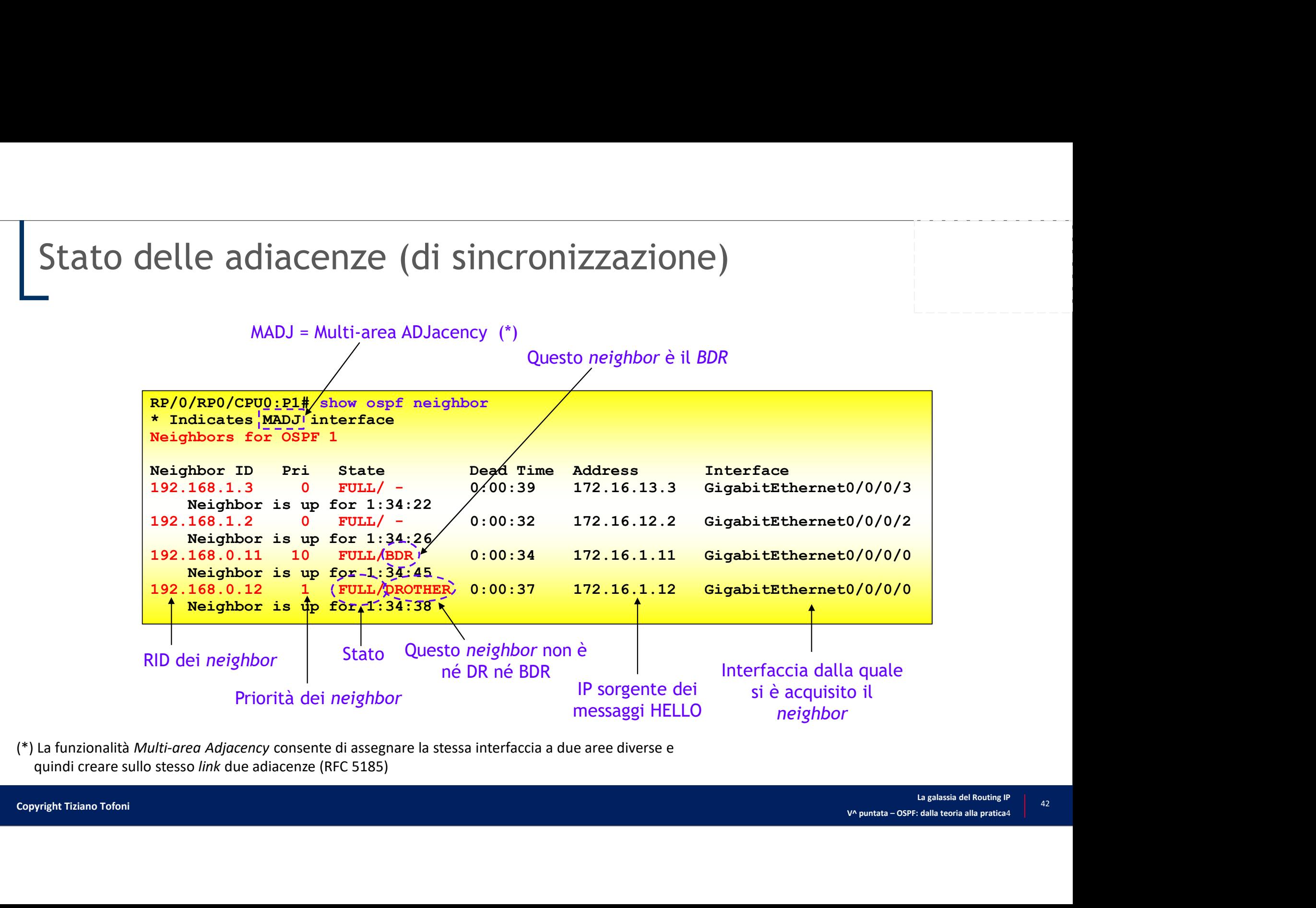

(\*) La funzionalità Multi-area Adjacency consente di assegnare la stessa interfaccia a due aree diverse e quindi creare sullo stesso link due adiacenze (RFC 5185)

## Contenuto del LSDB

• IOS e IOS XE

```
nuto del LSDB<br>
Provess-ID [area-ID]] database<br>
router# show ip ospf [process-ID [area-ID]] database<br>
[database-summary | router | network | summary |<br>
asbr-summary | external | nssa-external]<br>
[self-originate][link-state-I
                              [database-summary | router | network | summary | 
                               asbr-summary | external | nssa-external]
                              [self-originate][link-state-ID] [adv-router [RID]]
```
• IOS XR

RP/0/RP0/CPU0:router# show ospf [process-ID [area-ID]] database [database-summary | router | network | summary | asbr-summary | external | nssa-external] [self-originate][link-state-ID] [adv-router [RID]]

V^ puntata – OSPF: dalla teoria alla pratica<sup>4</sup> • NOTA: per brevità sono state riportate solo le opzioni più importanti e utili nelle applicazioni pratiche

## Contenuto del LSDB (1/10)

Contenuto del LSDB del processo OSPF 1 nell'area 0

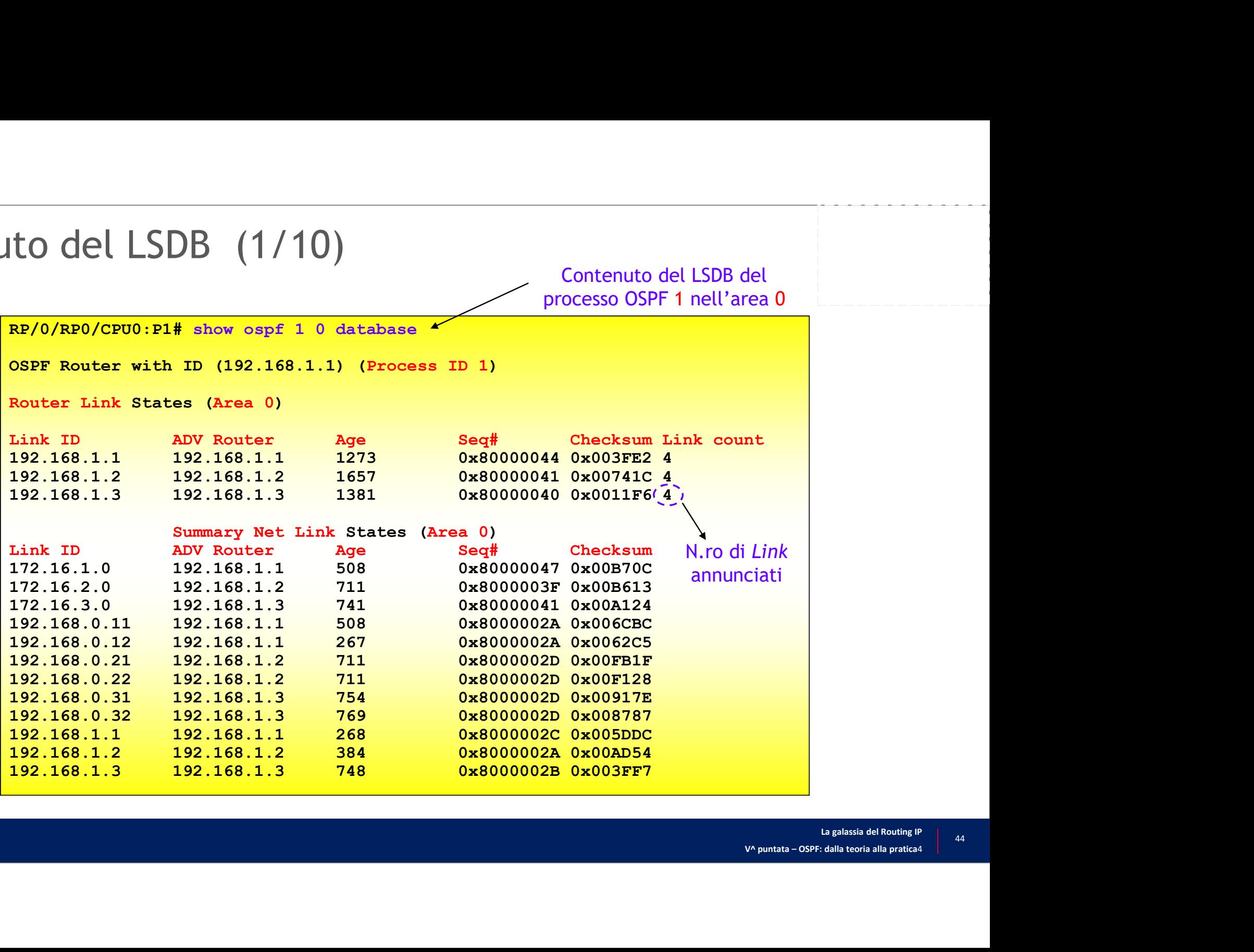

## $\frac{1}{4}$ <br> $\frac{1}{4}$ <br> $\frac{1}{8}$ <br> $\frac{1}{8}$  alla scala del Routing IP<br> $\frac{1}{4}$ <br> $\frac{1}{4}$ <br> $\frac{1}{4}$ <br> $\frac{1}{4}$ <br> $\frac{1}{4}$ <br> $\frac{1}{4}$ <br> $\frac{1}{4}$ <br> $\frac{1}{4}$ <br> $\frac{1}{4}$ <br> $\frac{1}{4}$ <br> $\frac{1}{4}$ <br> $\frac{1}{4}$ <br> $\frac{1}{4}$ <br> $\frac{1}{4}$ <br> $\frac{1}{4}$ <br> $\frac{1$ Contenuto del LSDB (2/10) UTO del LSDB (2/10)<br>
LSA dell'area 0 originati da<br>
P1 per il processo OSPF 1<br>
RP/0/RP0/CPU0:P1# show ospf 1 0 database self-originate<br>
OSPF Router with ID (192.168.1.1) (Process ID 1)<br>
Router Link States (Area 0)<br>
Link ID OSPF Router with ID (192.168.1.1) (Process ID 1) Router Link States (Area 0) Link ID ADV Router Age Seq# Checksum Link count 1614 0x80000044 0x003FE2 4 Summary Net Link States (Area 0) Link ID ADV Router Age Seq# Checksum 172.16.1.0 192.168.1.1 849 0x80000047 0x00B70C 192.168.0.11 192.168.1.1 849 0x8000002A 0x006CBC 192.168.0.12 192.168.1.1 608 0x8000002A 0x0062C5 192.168.1.1 192.168.1.1 608 0x8000002C 0x005DDC LSA dell'area 0 originati da B (2/10)<br>
SA dell'area 0 originati da<br>
P1 per il processo OSPF 1<br>
P1# show ospf 1 0 database self-originate

## Contenuto del LSDB (3/10)

Contenuto del LSDB di PE2-1

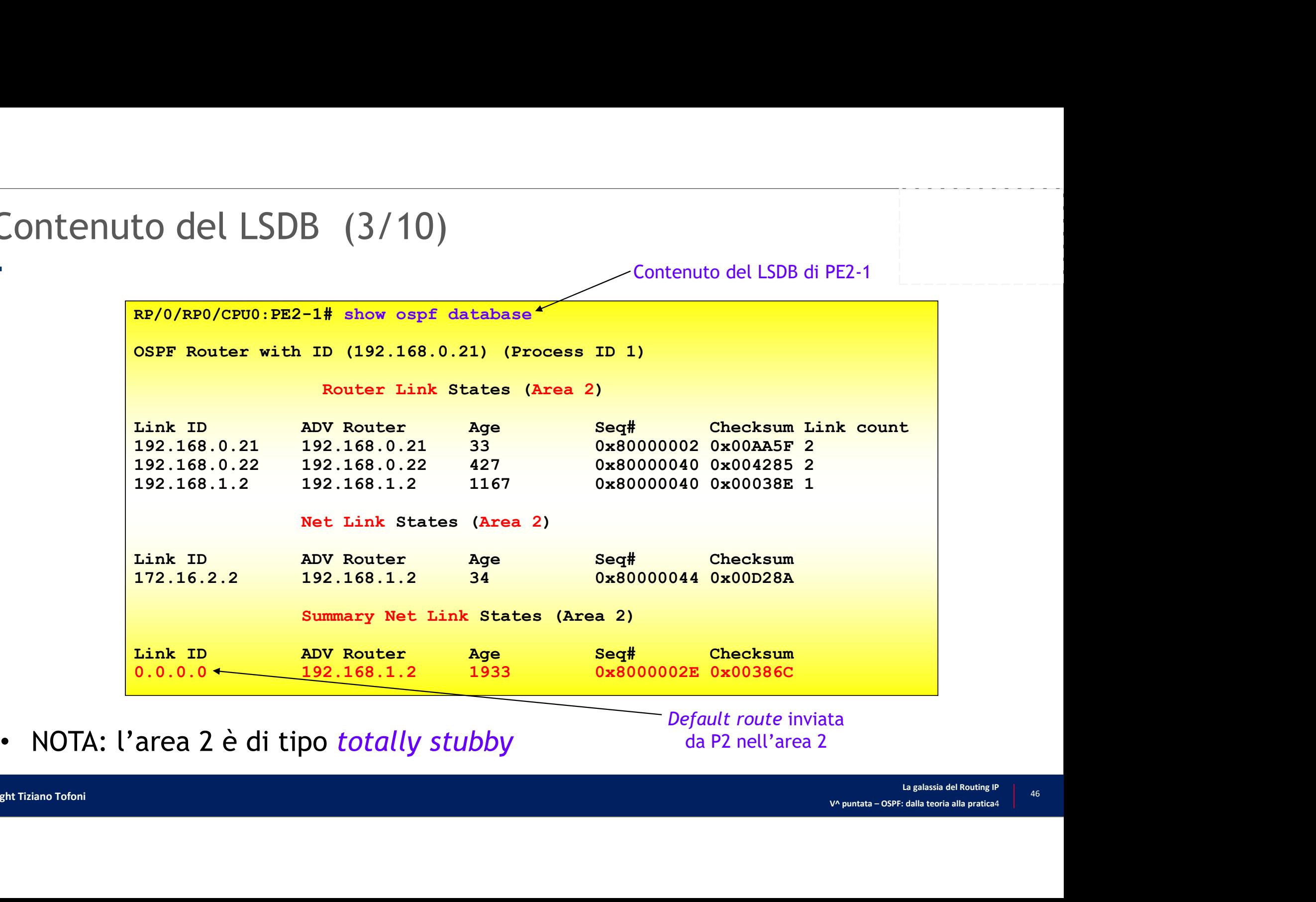

Default route inviata da P2 nell'area 2

## Contenuto del LSDB (4/10)

LSA di tipo 1 (Router Link LSA) annunciato nell'area 0 dal router P3 (RID=192.168.1.3)

```
\begin{array}{|l|l|} \hline \textbf{C} & \textbf{a} & \textbf{b} \end{array}<br>La galassia del Routing IP<br>V^ puntata – OSPF: dalla teoria alla pratica4 and pratica4 and pratica del Routing IP<br>\begin{array}{|l|l|} \hline \textbf{a} & \textbf{b} & \textbf{c} \end{array}NUTO del LSDB (4/10)<br>
LSA di tipo 1 (Router Link LSA) annunciato<br>
mell'area 0 dal router P3 (RID=192.168.1.3)<br>
RP/0/RP0/CPU0:P1# show ospf database router adv-router 192.168.1.3<br>
OSPF Router with ID (192.168.1.1) (Process 
OSPF Router with ID (192.168.1.1) (Process ID 1)
Router Link States (Area 0.0.0.0)
    Routing Bit Set on this LSA
    LS age: 165
    Options: (No TOS-capability, DC)
    LS Type: Router Links
    Link State ID: 192.168.1.3
    Advertising Router: 192.168.1.3
     LSA diapo 1 (Notaer LMR SSA) aminuted of nell'area 0 dal router P3 (RID=192.168.1.3)<br>
/0/RP0/CPUO: P1# show ospf database router adv-<br>
PF Router with ID (192.168.1.1) (Process ID 1)<br>
uter Link States (Area 0.0.0.0)<br>
Routin
    Checksum: 0xFF7
    Length: 72
   Area Border Router
    AS Boundary Router
    Number of Links: 4
                                                                                                                                (SEGUE)
```

```
Contenuto del LSDB (5/10)
                    (SEGUE DALLA DIAPOSITIVA PRECEDENTE)
                         Link connected to: another Router (point-to-point)
                           (LSDB (5/10)<br>
E DALLA DIAPOSITIVA PRECEDENTE)<br>
ink connected to: another Router (point-to-point)<br>
(Link ID) Neighboring Router ID: 192.168.1.2<br>
(Link Data) Router Interface address: 172.16.23.3<br>
Number of TOS metrics: 0
                           (Link Data) Router Interface address: 172.16.23.3
                            Number of TOS metrics: 0
                              TOS 0 Metrics: 1
                         Link connected to: a Stub Network
                           (Link ID) Network/subnet number: 172.16.23.0
                           (Link Data) Network Mask: 255.255.255.0
                            Number of TOS metrics: 0
                              TOS 0 Metrics: 1
                         Link connected to: another Router (point-to-point)
                           E DALLA DIAPOSITIVA PRECEDENTE)<br>
ink connected to: another Router (point-to-point)<br>
(Link ID) Neighboring Router ID: 192.168.1.2<br>
(Link Data) Router Interface address: 172.16.23.3<br>
Number of TOS metrics: 0<br>
TOS 0 Metrics:
                           (Link Data) Router Interface address: 172.16.13.3
                            Number of TOS metrics: 0
                              TOS 0 Metrics: 1
                          Link connected to: a Stub Network
                           (Link ID) Network/subnet number: 172.16.13.0
                           (Link Data) Network Mask: 255.255.255.0
                            Number of TOS metrics: 0
                              TOS 0 Metrics: 1
```
## Contenuto del LSDB (6/10)

LSA di tipo 2 (Network Link LSA) annunciato nell'area 1 dal router P1 (RID=192.168.1.1)

O del LSDB  $(6/10)$ <br>
LSA di tipo 2 (Network Link LSA) annuncia<br>
nell'area 1 dal router P1 (RID=192.168.1.<br>
RP/0/RP0/CPU0:P1# show ospf database network<br>
OSPF Router with ID (192.168.1.1) (Process ID 1)<br>
Net Link States (A OSPF Router with ID (192.168.1.1) (Process ID 1) Net Link States (Area 0.0.0.1) Routing Bit Set on this LSA LS age: 125 Options: (No TOS-capability, DC) LS Type: Network Links Link State ID: 172.16.1.1 (address of Designated Router) Advertising Router: 192.168.1.1 LS Seq Number: 8000002C Checksum: 0xD2BA Length: 36 Network Mask: /24 Attached Router: 192.168.1.1 Attached Router: 192.168.0.11 Attached Router: 192.168.0.12

## Contenuto del LSDB (7/10)

Dettaglio del LSA di tipo 3 (Summary Link LSA) generato nell'area 0 dal<br>router P2 (RID=192.168.1.2) per annunciare il prefisso 172.16.2.0/24<br>1# show ospf database summary 172.16.2.0 router P2 (RID=192.168.1.2) per annunciare il prefisso 172.16.2.0/24

```
Ito del LSDB (7/10)<br>
Dettaglio del LSA di tipo 3 (Summary Link LSA) generato nell'area 0 dal<br>
router P2 (RID=192.168.1.2) per annunciare il prefisso 172.16.2.0/24<br>
RP/0/RP0/CPU0:P1# show ospf database summary 172.16.2.0<br>
O
OSPF Router with ID (192.168.1.1) (Process ID 1)
Summary Net Link States (Area 0.0.0.0)
   Routing Bit Set on this LSA
   LS age: 831
   Options: (No TOS-capability, DC, Upward)
   LS Type: Summary Links(Network)
   Link State ID: 172.16.2.0 (summary Network Number)
   Advertising Router: 192.168.1.2
    Dettagno det EJA dripp 3 (Summary Emmerican<br>
router P2 (RID=192.168.1.2) per annunciar<br>
172<br>
PF Router with ID (192.168.1.1) (Process ID 1)<br>
mmary Net Link States (Area 0.0.0.0)<br>
Routing Bit Set on this LSA<br>
LS age: 831<br>
O
   Checksum: 0xB414
   Length: 28
   Network Mask: /24
              TOS: 0 Metric: 10
```
## Contenuto del LSDB (8/10)

router P1 (RID = 192.168.1.1) nell'area 1, per annunciare l'ASBR P3

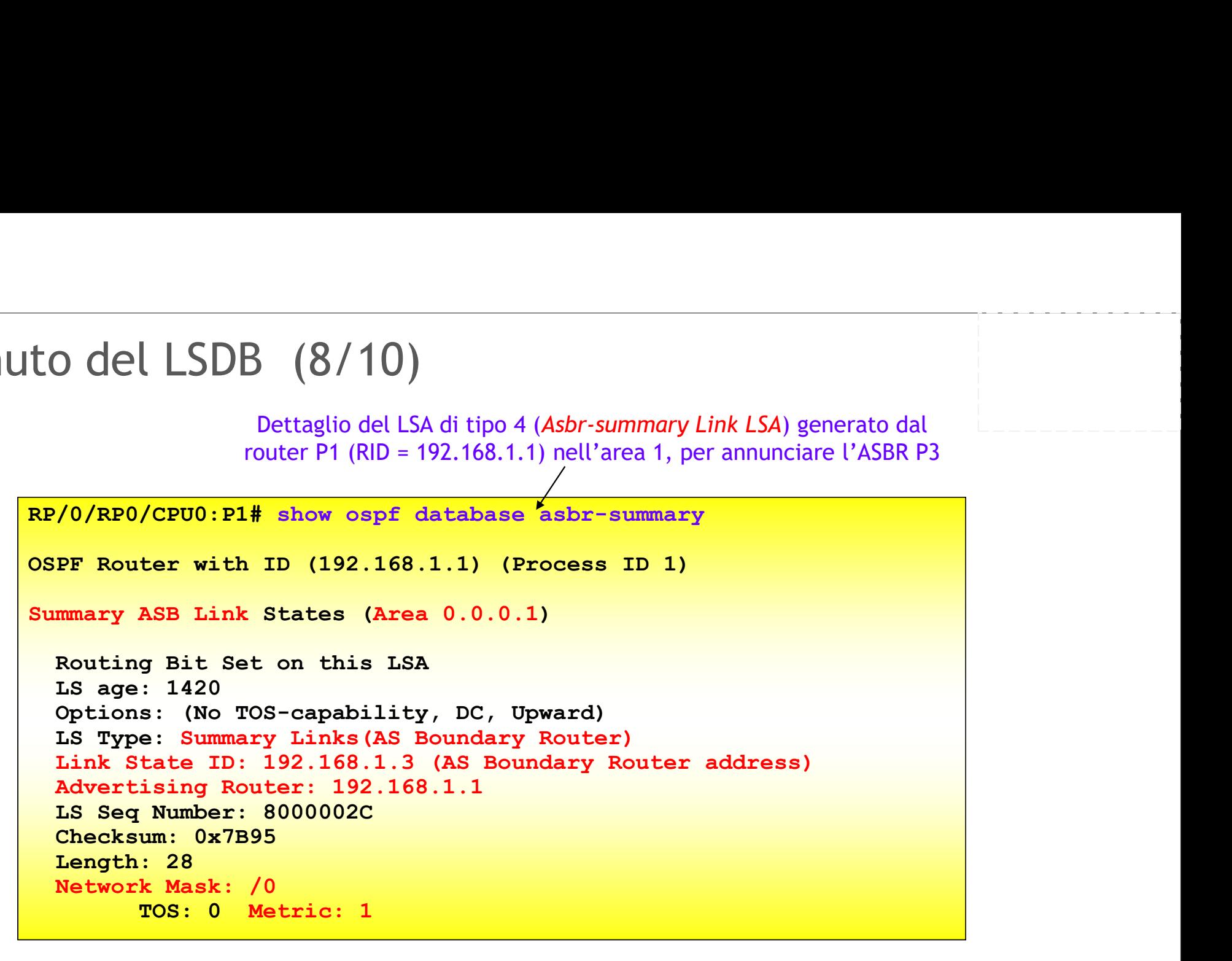

V^ puntata – OSPF: dalla teoria alla pratica4<br>V^ puntata – OSPF: dalla teoria alla pratica4 • NOTA: il comando è stato eseguito sul router P1 prima di definire l'area 1 Stub

## Contenuto del LSDB (9/10)<br>Dettaglio del LSA di tipo 5 (As External Link) contenuto

Dettaglio del LSA di tipo 5 (As External Link) contenuto<br>nel LSDB di P1, che annuncia il prefisso 10.3.33.0<br>external 10.3.33.0 nel LSDB di P1, che annuncia il prefisso 10.3.33.0

```
OCL LSDB (9/10)<br>
Dettaglio del LSA di tipo 5 (As External Link) contenutorial (LSDB di P1, che annuncia il prefisso 10.3.33.0<br>
RP/0/RP0/CPU0:P1# show ospf database external 10.3.33.0<br>
OSPF Router with ID (192.168.1.1) (Pro
OSPF Router with ID (192.168.1.1) (Process ID 1)
Type-5 AS External Link States
   Routing Bit Set on this LSA
   LS age: 1387
   Options: (No TOS-capability, DC)
   LS Type: AS External Link
   Link State ID: 10.3.33.0 (External Network Number )
   Advertising Router: 192.168.1.3
   nel LSDB di<br>
10/RP0/CPU0:P1# show ospf database external 10<br>
PF Router with ID (192.168.1.1) (Process ID 1)<br>
pe-5 AS External Link States<br>
Routing Bit Set on this LSA<br>
LS Type: AS External Link<br>
LS Type: AS External Link<br>

   Checksum: 0x3717
   Length: 36
   Network Mask: /24
             Metric Type: 2 (Larger than any link state path)
             TOS: 0
             Metric: 20
             Forward Address: 192.168.0.31
             External Route Tag: 0
```
## Contenuto del LSDB (10/10)

LSA di tipo 7 (NSSA External LSA) che annuncia<br>il prefisso 10.3.33.0 contenuto nel LSDB di P3<br>**no sa external 10.3.33.0** il prefisso 10.3.33.0 contenuto nel LSDB di P3

```
CO del LSDB (10/10)<br>
LSA di tipo 7 (NSSA External LSA) che annuncia<br>
il prefisso 10.3.33.0 contenuto nel LSDB di P3<br>
RP/0/RP0/CPU0:P3# show ospf database nssa-external 10.3.33.0<br>
OSPF Router with ID (192.168.1.3) (Process 
OSPF Router with ID (192.168.1.3) (Process ID 1)
Type-7 AS External Link States (Area 3)
   Routing Bit Set on this LSA
   LS age: 1713
   Options: (No TOS-capability, Type 7/5 translation, DC)
   LS Type: AS External Link
   Link State ID: 10.3.33.0 (External Network Number )
   Advertising Router: 192.168.0.31
   LSAditipo 7 (N'<br>
/0/RPO/CPUO:P3# show ospf database nssa-extern<br>
PF Router with ID (192.168.1.3) (Process ID 1)<br>
pe-7 AS External Link States (Area 3)<br>
Routing Bit Set on this LSA<br>
LS age: 1713<br>
Options: (No TOS-capability
   Checksum: 0x327
   Length: 36
   Network Mask: /24
            Metric Type: 2 (Larger than any link state path)
            TOS: 0
            Metric: 20
            Forward Address: 192.168.0.31
            External Route Tag: 0
```
5

## I comandi debug...

- Insieme di comandi che consentono la visualizzazione dinamica di un processo
	- Formazione di una adiacenza
	- Sincronizzazione dei LSDB
	- Eventi generati dal protocollo di flooding
	- Generazione di LSA
	- Scambio di messaggi OSPF
	- Calcoli dei percorsi ottimi via SPF
- El galassia del Routing IP<br>La galassia del Routing IP<br>V^ puntata OSPF: dalla teoria alla pratica4 Insieme ai comandi «show ...» formano un potente strumento nella ricerca guasti e/o errori di configurazione (troubleshooting)

## I debug più importanti …

• IOS e IOS XE

• IOS XR

ebug più importanti ...<br>DS e IOS XE<br>router# debug ip ospf { adj | events | packet }<br>DS XR<br>RP/0/RP0/CPU0:router# debug ospf process-ID { adj | events | packet

- debug . . . adj: consente di verificare tutto il processo di formazione di una adiacenza ebug più importanti ...<br>DS e IOS XE<br><u>router# debug ip ospf (adj | events | packet }</u><br>DS XR<br>RRP/0/RP0/CPU0:router# debug ospf process-ID { adj | events | packet }<br>ebug . . . adj: consente di verificare tutto il processo di
- ione di una<br>ezione del<br>exigalassia del Routing l<sup>p</sup><br><sup>La galassia del Routing lp</sup> • debug . . . events: consente di verificare eventi come il processo di formazione di una adiacenza, lo scambio di messaggi HELLO, l'elezione del DR/BDR, la determinazione dei percorsi ottimi via SPF
- debug . . . packet: mostra tutti i messaggi OSPF

## **xxx**

```
0x52<br>
0x52<br>
x52<br>
ESTVA<br>
\begin{array}{|l|l|}\n\hline\n\end{array} \hline\n\end{array} \hline\n\end{array} \hline\n\begin{array}{c} \hline\n\end{array} \hline\n\end{array} \hline\n\end{array} \hline\n\begin{array}{c} \hline\n\end{array} \hline\n\end{array} \hline\n\end{array} \hline\n\begin{array}{c} \hline\n\end{array} \hline\n\end{array} \hline\n\end{array} \P1# debug ip ospf adj<br>2d08h: OSPF: Interface Serial0/1 going Up<br>2d08h: OSPF: Send with youngest Key 2<br>2d08h: OSPF: Build router LSA for area 0, router ID 192.168.<br>0x800000079<br>2d08h: OSPF: Build router LSA for area 1, route
 P1# debug ip ospf adj<br>2d08h: OSPF: Interface Serial0/1 going Up<br>2d08h: OSPF: Send with youngest Key 2<br>2d08h: OSPF: Build router LSA for area 0, router ID 192.168.1.1, seq<br>0x80000079<br>2d08h: 0SPF: Build router LSA for area 1
 14 debug ip ospf adj<br>2d08h: OSPF: Interface Serial0/1 going Up<br>2d08h: OSPF: Send with youngest Key 2<br>2d08h: OSPF: Build router LSA for area 0, router ID 192.168.1.1, seq<br>0x80000079<br>2d08h: OSPF: Build router LSA for area 1,
2d08h: OSPF: Build router LSA for area 0, router ID 192.168.1.1, seq
        0x80000079
2d08h: OSPF: Build router LSA for area 1, router ID 192.168.1.1, seq
         0x80000007
 P1# debug ip ospf adj<br>
2d08h: OSPF: Interface Serial0/1 going Up<br>
2d08h: OSPF: Send with youngest Key 2<br>
2d08h: OSPF: Send with youngest Key 2<br>
2d08h: OSPF: Build router LSA for area 1, router ID 192.168.1.1, seq<br>

         debug ip ospf adj<br>
8h: OSPF: Interface Serial0/1 going Up<br>
8h: OSPF: Send with youngest Key 2<br>
8h: OSPF: Build router LSA for area 0, router ID 1<br>
0x80000079<br>
8h: OSPF: Build router LSA for area 1, router ID 1<br>
8h: OSPF: 
2d08h: OSPF: 2 Way Communication to 192.168.1.3 on Serial0/1, state 2WAY
 2008h: OSPF: Interface Serial0/1 going Up<br>2008h: OSPF: Send with youngest Key 2<br>2008h: OSPF: Send with youngest Key 2<br>2008h: OSPF: Suild router LSA for area 0, router ID 192.168.1.1, seq<br>2008h: OSPF: Build router LSA for a
         debug ip ospf adj<br>
8h: OSFF: Interface Serial0/1 going Up<br>
8h: OSFF: Send with youngest Key 2<br>
8h: OSFF: Build router LSA for area 0, router ID 192.16<br>
0x80000007<br>
8h: OSFF: Build router LSA for area 1, router ID 192.16<br>

 2d08h: OSPF: Send with youngest Key 2<br>
2d08h: OSPF: Interface Serial0/1 going Up<br>
2d08h: OSPF: Send with youngest Key 2<br>
2d08h: OSPF: Send with youngest Key 2<br>
2d08h: SPF: Build router LSA for area 0, router ID 192.168.1.
 P1# debug ip ospf adj<br>
2d08h: OSPF: Interface Serial0/1 going Up<br>
2d08h: OSPF: Send with youngest Key 2<br>
2d08h: OSPF: Send rother LSA for area 0, rotter ID 192.168.1.1, seq<br>
2d08h: 0SPF: Build rotter LSA for area 1, rot
         debug ip ospf adj<br>
8h: OSPF: Interface Serial0/1 going Up<br>
8h: OSPF: Send with youngest Key 2<br>
8h: OSPF: Send with youngest Key 2<br>
8h: OSPF: Build router LSA for area 0, router ID 192.168.1.1, seq<br>
0x80000079<br>
8h: OSPF: 2 
 Pl# debug ip ospf adj<br>
2d08h: OSPF: Interface Serial0/1 going Up<br>
2d08h: OSPF: Send with youngest Key 2<br>
2d08h: OSPF: Send with youngest Key 2<br>
2d08h: OSPF: Build router LSA for area 0, router ID 192.168.1.1, seq<br>
2d08h: 
 Pl# debug ip ospf adj<br>
2d08h: OSPF: Interface Serial0/1 going Up<br>
2d08h: OSPF: Send with youngest Key 2<br>
2d08h: OSF: Build router LSA for area 0, router ID 192.168.1.1, seq<br>
2d08h: OSFF: Build router LSA for area 1, route
         8h: OSPF: Interface Serial0/1 going Up<br>
8h: OSPF: Send with youngest Key 2<br>
8h: OSPF: Send with youngest Key 2<br>
8h: OSPF: Build router LSA for area 0, router ID 192.16<br>
0x80000079<br>
8h: OSPF: Build router LSA for area 1, r
 2d08h: OSPF: Send with youngest Key 2<br>
2d08h: OSPF: Build router LSA for area 0, router ID 192.168.1.1, seq<br>
2d08h: OSPF: Build router LSA for area 1, router ID 192.168.1.1, seq<br>
2d08h: OSPF: Build router LSA for area 1, 
 2d08h: OSPF: Revilled router 158. for area 0, router ID 192.168.1.1, seq 0x20000079<br>
2d08h: OSPF: Ruild router LSA for area 1, router ID 192.168.1.1, seq<br>
2d08h: OSPF: Ruild router LSA for area 1, router ID 192.168.1.1, se
         0x80000079<br>
8h: OSPF: Build router LSA for area 1, router ID 192.168.1.1, seq<br>
0x80000007<br>
8h: \LINEPROTO-5-UPDOWN: Line protocol on Interface Serial0/1,<br>
changed state to up<br>
8h: SEPF: 2 Way Communication to 192.168.1
 2d08h: OSFF: Build router LSA for area 1, router ID 192.168.1.1, seq<br>2d08h: %LINEPROTO-5-UPDOWN: Line protocol on Interface Serial0/1,<br>2d08h: %LINEPROTO-5-UPDOWN: Line protocol on Interface Serial0/1, state 2WAY<br>2d08h: OSF
         Ox80000007<br>
Sh: WillNEPROTO-5-UPDOWN: Line protocol on Interface Sen<br>
changed state to up<br>
changed state to up<br>
Sh: OSFF: 2 Way Communication to 192.168.1.3 on Serial<br>
Sh: OSFF: Send DBD to 192.168.1.3 on Serial<br>
of 192.
                                                                                                           (SEGUE NELLA DIAPOSITIVA SUCCESIVA)
```
# Formazione di una adiacenza (2/2)<br>-<br>SEGUE DALLA DIAPOSITIVA PRECEDENTE)

(SEGUE DALLA DIAPOSITIVA PRECEDENTE)

```
S<br>
V^ puntata – OSPF: dalla teoria alla pratica4<br>
V^ puntata – OSPF: dalla teoria alla pratica4<br>
S7
ONE di UNA AdiaCENZA (2/2)<br>
(SEGUE DALLA DIAPOSITIVA PRECEDENTE)<br>
2d08h: OSPF: Send with youngest Key 2<br>
2d08h: OSPF: Send with youngest Key 2<br>
2d08h: OSPF: Send with youngest Key 2<br>
2d08h: OSPF: Read with youngest Key 
ONE di UNA adiacenza (2/2)<br>
(SEGUE DALLA DIAPOSITIVA PRECEDENTE)<br>
2d08h: OSPF: Send with youngest Key 2<br>
2d08h: OSPF: Send with youngest Key 2<br>
2d08h: OSPF: send with youngest Key 2<br>
2d08h: OSPF: send with youngest Key 
ONE di UNA adiacenza (2/2)<br>
SEGUE DALLA DIAPOSITIVA PRECEDENTE<br>
2008h: OSPF: Send with youngest Key 2<br>
2008h: OSPF: Send with youngest Key 2<br>
2008h: OSPF: Send with youngest Key 2<br>
2008h: OSPF: Send with youngest Key 2<br>
ONE di UNA AdiaCENZA (2/2)<br>
(SEGUE DALLA DIAPOSITIVA PRECEDENTE)<br>
2d08h: OSPF: Send with youngest Key 2<br>
2d08h: OSPF: Send with youngest Key 2<br>
2d08h: OSPF: Sent LS REQ packet to 172.16.13.3, length 60<br>
2d08h: OSPF: Sen
ONE di UNA AdiACENZA (2/2)<br>
(SEGUE DALLA DIAPOSITIVA PRECEDENTE)<br>
2408h: OSPF: Send with youngest Key 2<br>
2408h: OSPF: Send with youngest Key 2<br>
2408h: OSPF: Send with youngest Key 2<br>
2408h: OSPF: Send with youngest Key 
ONE di UNA adiacenza (2/2)<br>
(SEGUE DALLA DIAPOSITIVA PRECEDENTE)<br>
2d08h: OSPF: Send with youngest key 2<br>
2d08h: OSPF: Send with youngest key 2<br>
2d08h: OSPF: Send with youngest to 192.168.1.3<br>
2d08h: OSPF: send with youn
         For the UIT and interest state 2(2/2)<br>
SECUE DALLA DIAPOSITIVA PRECES<br>
B. OSPF: Send with youngest Key 2<br>
B. OSPF: Database request to 192.168.1.3<br>
SECUE TO SPF: Send with youngest Key 2<br>
B. OSPF: Send with youngest Key 2
2008h: OSPF: Send with youngest Key 2<br>
2008h: OSPF: Send with youngest Key 2<br>
2d08h: OSPF: Send with youngest Key 2<br>
2d08h: OSPF: Database request to 192.168.1.3<br>
2d08h: OSPF: Send with youngest Key 2<br>
2d08h: OSPF: Send w
ONE di UNA adiacenza (2/2)<br>
(SEGUE DALLA DIAPOSITIVA PRECEDENTE)<br>
2d08h: OSPF: Send with youngest Key 2<br>
2d08h: OSPF: Database request to 192.168.1.3<br>
2d08h: OSPF: Database request to 192.168.1.3<br>
2d08h: OSPF: Send with
         1e di UNa adiacenza (2/2)<br>
(SEGUE DALLA DIAPOSIT<br>
8h: OSPF: Send with youngest Key 2<br>
8h: OSPF: Send with youngest Key 2<br>
8h: OSPF: Send with youngest Key 2<br>
8h: OSPF: Send with youngest Key 2<br>
8h: OSPF: Send with young
ONE di UNA AdiACENZA (2/2)<br>
(SEGUE DALLA DIAPOSITIVA PRECEDENTE)<br>
2d08h: OSPF: Send with youngest Key 2<br>
2d08h: OSPF: Database request to 192.168.1.3<br>
2d08h: OSPF: Database request to 112.16.13.3, length 60<br>
2d08h: OSPF
CONSET UNITED AND MODEL CONSETT AND MONOGRAPHY (SEGUE DALLA DIAPOSITIVA PRECEDENTE)<br>
2008h: OSPF: Send with youngest Key 2<br>
2008h: OSPF: Send with youngest Key 2<br>
2008h: OSPF: Send with youngest Key 2<br>
2008h: OSPF: Send w
(SEGUE DALLA DIAPOSITIVA PRECEDENTE)<br>
2d08h: OSPF: Send with youngest Key 2<br>
2d06h: OSPF: Database request to 192.168.1.3<br>
2d06h: OSPF: Send with youngest Key 2<br>
2d06h: OSPF: sent LS REO packet to 172.16.13.3, length 60<br>

(SEGUE DALLA DIAPOSITIVA PRECEDENTE)<br>
2d08h: OSPF: Send with youngest Key 2<br>
2d08h: OSPF: Database request to 192.168.1.3<br>
2d08h: OSPF: Send with youngest Key 2<br>
2d08h: OSPF: Send with youngest Key 2<br>
2d08h: OSPF: Reve DED
       LOADING to FULL, Loading Done
2d08h: OSPF: Send with youngest Key 2<br>2d08h: OSPF: Database request to 172.16.13.3, length 60<br>2d08h: OSPF: Send with youngest Key 2<br>2d08h: OSPF: Send with youngest Key 2<br>2d08h: OSPF: Serv DBD from 192.168.1.3 on Serial0/1 
2d08h: OSPF: Send Like Reguest to 192.168.1.3<br>2d08h: OSPF: send with youngest Key 2<br>2d08h: OSPF: Send with youngest Key 2<br>2d08h: OSPF: Rev DBD from 192.168.1.3 on Serial0/1 seq 0x18F5 opt 0x52<br>2d08h: OSPF: Rxchange Done wi
2d08h: OSPF: Build router LSA for area 0, router ID 192.168.1.1, seq
        0x8000007D
. . .
```
## Problemi di MTU

```
x52<br>
(5.13.1<br>
x52<br>
(5.2)<br>
\frac{1}{2}<br>
\frac{1}{2}<br>
\frac{1}{2}<br>
\frac{1}{2}<br>
\frac{1}{2}<br>
\frac{1}{2}<br>
\frac{1}{2}<br>
\frac{1}{2}<br>
\frac{1}{2}<br>
\frac{1}{2}<br>
\frac{1}{2}<br>
\frac{1}{2}<br>
\frac{1}{2}<br>
\frac{1}{2}<br>
\frac{1}{2}<br>
\frac{1}{2}<br>
\frac{1}{2}<br>

P1# debug ip ospf events
1 d1 MTU<br>
P1# debug ip ospf events<br>
1d00h: OSPF: Send hello to 224.0.0.5 area 0 on Serial0/1 from 172.16.13.1<br>
1d00h: OSPF: Rev DBD from 192.168.1.3 on Serial0/1 seq 0x10BD opt 0x52<br>
1d00h: OSPF: Nbr 192.168.1.3 has large
1 di MTU<br>
14 debug ip ospf events<br>
1d00h: OSPF: Send hello to 224.0.0.5 area 0 on Serial0/1 from 172.16.13.1<br>
1d00h: OSPF: Rcv DBD from 192.168.1.3 on Serial0/1 seq 0x10BD opt 0x52<br>
1d00h: OSPF: Nobr 192.168.1.3 has large
        follog 19 magnetic State INT (1990)<br>
debug ip ospf events<br>
Oh: OSPF: Send hello to 224.0.0.5 area 0 on Serial0/1 from 172.<br>
Oh: OSPF: Rcv DBD from 192.168.1.3 on Serial0/1 seq 0x10BD opt<br>
flag 0x7 len 32 mtu 1500
1 di MTU<br>
11 debug ip ospf events<br>
11d00h: OSPF: Sead hallo to 224.0.0.5 area 0 on Serial0/1 from 172.16.13.1<br>
11d00h: OSPF: Sear hallo from 192.168.1.3 on Serial0/1 seq 0x10BD opt 0x52<br>
11d00h: OSPF: Nbr 192.168.1.3 has 
1 d1 MTU<br>
14 debug ip ospf events<br>
1400h: OSPF: Send bello to 224.0.0.5 area 0 on Serial0/1 from 172.16.13.1<br>
1400h: OSPF: Rcv DBD from 192.168.1.3 on Serial0/1 seq 0x10BD opt 0x52<br>
1400h: OSPF: Rcv DBD from 192.168.1.3 a
1 di MTU<br>
11 debug ip ospf events<br>
1400h: OSPF: Send bello to 224.0.0.5 area 0 on Serial0/1 from 172.16.13.1<br>
1400h: OSPF: Sev DBD from 192.168.1.3 on Serial0/1, seq 0x10BD opt 0x52<br>
1400h: OSPF: Nov 192.168.1.3 on Serial
1 d) MTU<br>
14 debug ip ospf events<br>
1400h: OSPF: Send hello to 224.0.0.5 area 0 on Serial0/1 from 172.16.13.1<br>
1400h: OSPF: Rev DBD from 192.168.1.3 on Serial0/1 seq 0x10BD opt 0x52<br>
1400h: OSPF: Nbr 192.168.1.3 has larger
        ATTLE 100<br>
SET ATTLE 100<br>
SET ATTLE 100<br>
OHEAD ATTLE SET ATTLE ATTLE ATTLE ATTLE ATTLE ATTLE ATTLE ATTLE ATTLE ATTLE ATTLE ATTLE ATTLE ATTLE ATTLE ATTLE ATTLE ATTLE ATTLE ATTLE ATTLE ATTLE ATTLE ATTLE ATTLE ATTLE A
1d00h: OSPF: End of hello processing
1 d) MTU<br>
11 debug ip ospf events<br>
1400h: OSPF: Send hell to 224.0.0.5 area 0 on Serial0/1 from 172.16.13.1<br>
1400h: OSPF: Nev DBD from 192.168.1.3 on Serial0/1 seq 0x10BD opt 0x52<br>
1400h: OSPF: Nbr 192.168.1.3 has larger 
        in MTU<br>
debug ip ospf events<br>
Oh: OSFF: Send hello to 224.0.0.5 area 0 on Serial0/1 from 172.<br>
Oh: OSFF: Rev DBD from 192.168.1.3 nas larger interface MTU<br>
Oh: OSFF: Rev hello from 192.168.1.3 mas larger interfac
1 di MTU<br>
11d00h: OSPF: Send hello to 224.0.0.5 area 0 on Serial0/1 from 172.16.13.1<br>
14d00h: OSPF: New DBD from 192.168.1.3 on Serial0/1 seq 0xi0BD opt 0x52<br>
14d00h: OSPF: New DBD from 192.168.1.3 has larger interface MT
1 di MTU<br>
11 debug ip ospf events<br>
1d00h: OSPF: Send hello to 224.0.0.5 area 0 on Serial0/1 from 172.16.13.1<br>
1d00h: OSPF: Rev DBD from 192.168.1.3 on Serial0/1 seq 0x10BD opt 0x52<br>
1d00h: OSPF: Nbr 192.168.1.3 has larger
        11 f NV1 \bullet<br>
debug ip ospf events<br>
Oh: OSFF: Send hello to 224.0.0.5 area 0 on Serial0/1 1<br>
Oh: OSFF: Rcv DBD from 192.168.1.3 on Serial0/1 seq 0x1<br>
flag 0x7 len 32 mtu 1500 state NYT<br>
Oh: OSFF: Nbr 192.168.1.3 has la
14 debug ip ospf events<br>
1d00h: OSPF: Send hello to 224.0.0.5 area 0 on Serial0/1 from 172.16.13.1<br>
1d00h: OSPF: Rev DBD from 192.168.1.3 on Serial0/1 seg 0x10BD opt 0x52<br>
1d00h: OSPF: Nbr 192.168.1.3 has larger interface 
P1# debug ip cepf events<br>
1d00h: OSPF: Send hello to 224.0.0.5 area 0 on Serial0/1 from 172.16.13.1<br>
1d00h: OSPF: New DBD from 192.168.1.3 on Serial0/1 seq 0x10BD opt 0x52<br>
1d00h: OSPF: New 192.168.1.3 has larger interf
1d00h: OSPF: Send hello to 224.0.0.5 area 0 on Serial0/1 from 172.16.13.1<br>1d00h: OSPF: Rcv DBD from 192.168.1.3 on Serial0/1 seq 0x10BD opt 0x52<br>1d00h: OSPF: Nbr 192.168.1.3 has larger interface MTV<br>1d00h: OSPF: Nbr 192.1
        0h: OSPF: Rov DBD from 192.168.1.3 on Serial0/1 seq 0x10BD opt<br>flag 0x7 len 32 mtu 1500 state INTT<br>oh: OSPF: Nbr 192.168.1.3 has larger interface MTU<br>oh: OSPF: Nbr 192.168.1.3 has larger interface MTU<br>oh: OSPF: New hello 
flag Ox7 len 32 mtu 1500 state ENTR and the same of the same of the same of the same of the same of the same of the same of the same of the same of the same of the same of the same of the same of the same of the same of t
1d00h: OSPF: Nbr 192.168.1.3 has larger interface MTU<br>1d00h: OSPF: Nov hello from 192.168.1.3 area 0 from Serial0/1 172.16.13.3<br>1d00h: OSPF: Rev DemOuntcation to 192.168.1.3 on Serial0/1 seq 0x1145 opt 0x52<br>1d00h: OSPF: S
        0h: OSPF: Rev hello from 192.168.1.3 area 0 from Serial<br>
0h: OSPF: 2 Way Communication to 192.168.1.3 on Serial<br>
0h: OSPF: Send DBD to 192.168.1.3 on Serial<br>
10h: OSPF: Send OBD to 192.168.1.3 on Serial<br>
11ag 0x7 len 32<br>

1d00h: OSPF: 2 Way Communication to 192.168.1.3 on Serial0/1, state 2WAY<br>1d00h: OSPF: Send DBD to 192.168.1.3 on Serial0/1 seq 0x1145 opt 0x52<br>1d00h: OSPF: End of hello processing<br>1d00h: OSPF: Nor DBD from 192.168.1.3 on 
. . .
```
# Discordanza dei *Timer* associati ai messaggi HELLO<br>-

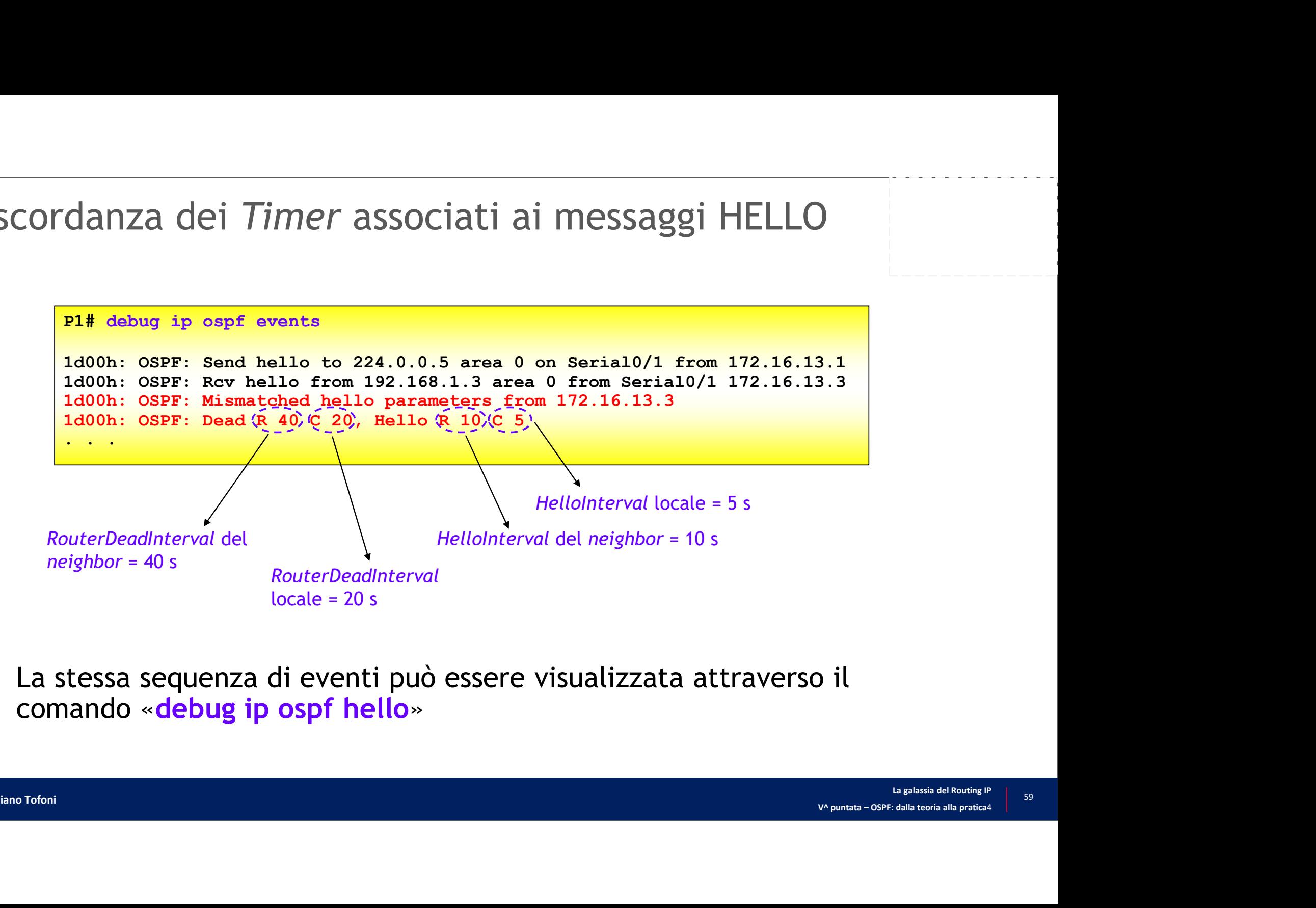

• La stessa sequenza di eventi può essere visualizzata attraverso il

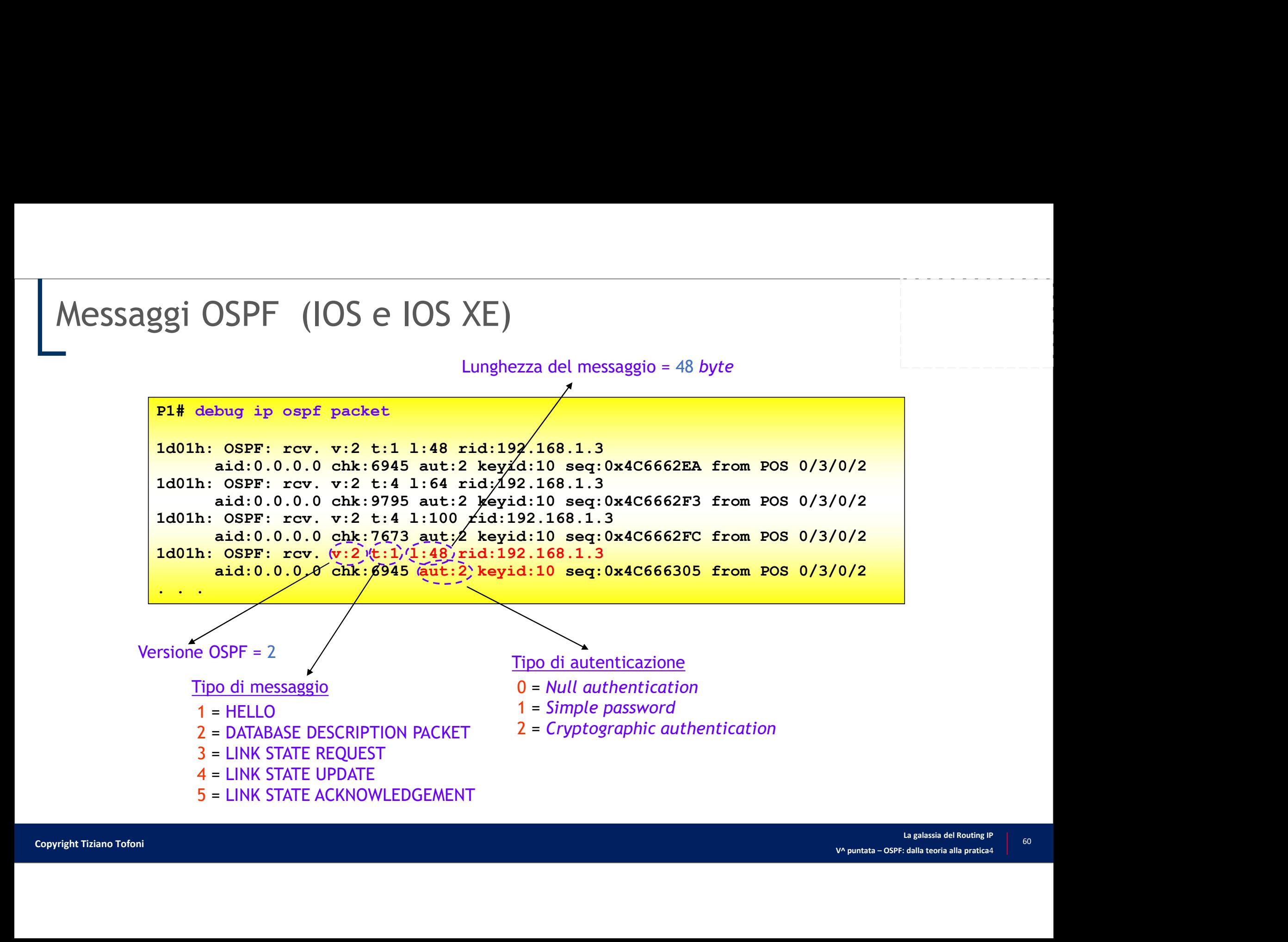

# Messaggi OSPF (IOS XR)

## . . .

- $\begin{array}{l} \text{RIP}/0/\text{RPO/CPU0:PI$\#$ delay ospf 1 packet} \ \text{RPO}/0.11/\text{CPU0:Fe} \ \text{RPO}/11/\text{CPU0:Fe} \ \text{RPO}/111/\text{CPU0:Fe} \ \text{RPO}/111/\text{CPU0:Fe} \ \text{RPO}/111/\text{CPU0:Fe} \ \text{RPO}/111/\text{CPU0:Fe} \ \text{RPO}/111/\text{CPU0:Fe} \ \text{RPO}/111/\text{CPU0:Fe} \ \text{RPO}/111/\text{CPU0:Fe} \ \text{RPO}/111/\text{CPU$ RP/0/11/CPU0:Feb 26 16:27:38.998: ospf[1011]: Recv: HLO l:44 rid:192.168.1.51 aut:0 auk: from 172.16.5.51 to 224.0.0.5 on GigabitEthernet0/12/0/0, vrf  $\begin{array}{l} \textsf{OSPF} \quad (\textsf{IOS XR}) \\ \textsf{0/RP0/CPU0:PBH} \text{ debug ospf 1 packet} \\ \textsf{0/11/CPU0:Feb 26 16:27:38.998: ospf[1011]: Rev: HLO 1:44 \\ \text{aut:0 auk: from 172.16.5.51 to 224.0.0.5 on Gigabit Ethernet \\ \textsf{default vrfid 0x60000000} \\ \textsf{0/11/CPU0:Feb 26 16:27:40.037: ospf[1011]: Send: HLO 1:48 \\ \textsf{default vrfid$  $\begin{array}{l} \textbf{OSPFF} \quad (\textbf{IOS XR}) \\ \textbf{0/RP0/CPO: P1# debug ospf 1 packet} \\ \textbf{0/11/CPO: Feb 26 16:27:38.998: ospf[1011]: Revv: HLO 1:44 \\\textbf{aut:0 auk: from 172.16.5.51 to 224.0.0.5 on Gigabit Ethernet \\\textbf{default wrfid 0x60000000} \\ \textbf{0/11/CPO: Feb 26 16:27:40.037: ospf[1011]: Send: HLO 1:48 \\\textbf{default vffid 0x6000000$
- RP/0/11/CPU0:Feb 26 16:27:40.037: ospf[1011]: Send: HLO l:48 rid:172.16.5.153 aut:0 auk: from 172.16.5.153 to 224.0.0.5 on GigabitEthernet0/12/0/0, vrf
- RP/0/11/CPU0:Feb 26 16:27:45.043: ospf[1011]: Recv: DBD l:32 rid:192.168.1.51 aut:0 auk: from 172.16.5.51 to 172.16.5.153 on GigabitEthernet0/12/0/0, vrf
- OSPF (IOS XR)<br>
0/RE0/CEU0:E1# debug ospf 1 packet<br>
.0/11/CEU0:Eab 26 16:27:38.998: ospf[1011]: Recv: HLO 1:44<br>
ant:0 auk: from 172.16.5.51 to 224.0.0.5 on GigabitEthernet<br>
default vrfid 0x60000000<br>
0/11/CEU0:Eab 26 16:27:4  $R = \frac{1}{2} \left( \frac{1}{2} \right) \left( \frac{1}{2} \right) \left($  $(a$ ut:0 auk: from 172.16.5.153 to 172.16.5.51 on GigabitEthernet0/12/0/0 vrf default vrfid 0x60000000 16.5.51 to 224.0.0.5 on GigabitEthernet0/12/0/0, vrf<br>
27:40.037: ospf[1011]: Send: HLO 1:48 rid:172.16.5.153<br>
16.5.153 to 224.0.0.5 on GigabitEthernet0/12/0/0, vrf<br>
27:45.043: ospf[1011]: Recv: DBD 1:32 rid:192.168.1.51<br> 27:40.037: ospf[1011]: Send: HLO 1:48 rid:172.16.5.153<br>16.5.153 to 224.0.0.5 on GigabitEthernet0/12/0/0, vrf<br>16.5.153 to 224.0.0.5 on GigabitEthernet0/12/0/0, vrf<br>27:45.043: ospf[1011]: Recv: DBD 1:32 rid:192.168.1.51<br>16. 27:40.037: ospf[1011]: Send: HLO 1:48 rid:172.16.5.153<br>
16.5.153 to 224.0.0.5 on GigabitEthernet0/12/0/0, vrf<br>
27:45.043: ospf[1011]: Recv: DBD 1:32 rid:192.168.1.51<br>
16.5.51 to 172.16.5.153 on GigabitEthernet0/12/0/0, vr 16.5.153 to 224.0.0.5 on GigabitEthernet0/12/0/0, vrf<br>
20000<br>
27:45.043: ospf[1011]: Recv: DBD 1:32 rid:192.168.1.51<br>
16.5.51 to 172.16.5.153 on GigabitEthernet0/12/0/0, vrf<br>
27:45.044: ospf[1011]: Send:(DBD)4:32 rid:192. Republic Transform 172.16.5.51 to 224.0.0.5 on Gigantic auther from 172.16.5.153 to 224.0.0.5 on Gigantic distant trial 0x60000000<br>
Republic Transform 172.16.5.153 to 224.0.0.5 on Gigantic authority of 26.16:27:40.037: os ant: 0 and: 172.16.5.51 to 224.0.0.5 on Gigabia<br>
default vrfid 0x60000000<br>
RRP/0/11/CPU0: Feb 26 16:27:40.5153 to 224.0.0.5 on Gigabia<br>
default vrfid 0x60000000<br>
RP/0/11/CPU0: Feb 26 16:27:45.043: ospf[1011]: Recv:<br>
ant: default vrid 0x60000000<br>
RP/0/11/CPU0:Feb 26 16:27:40.037: ospf[1011]: Send: HLG 1:<br>
default vrid 0x60000000<br>
RP/0/11/CPU0:Feb 26 16:27:45.043: ospf[1011]: Recv: DBD 1:<br>
aut:0 aux: from 172.16.5.51 to 172.16.5.153 on Giga

Lunghezza del messaggio = 32 byte

Tipo di autenticazione

- 
- 
- 
- Tipo di messaggio
- HLO = HELLO RID del router che genera il messaggio
- 
- 
- 
- 

vantita – OSPF: dalla teoria alla pratica4<br>
V<sup>a</sup> puntata – OSPF: dalla teoria alla pratica4<br>
V<sup>a</sup> puntata – OSPF: dalla teoria alla pratica4<br>
va puntata – OSPF: dalla teoria alla pratica4

## Ultima Diapositiva (finalmente …)V^ puntata – OSPF: dalla teoria alla pratica<br>4. puntata – OSPF: dalla teoria alla pratica<br>4. puntata – OSPF: dalla teoria alla pratica  $\overline{\bigcap}$

La galassia del Routing IP | 62 Example of the Copyright Tiziano Tofoni and the Copyright Tiziano Tofoni and the Control of the Control of the Control of the Control of the Control of the Control of the Control of the Control of the Control of the Contro